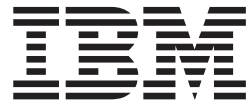

AIX 5L Version 5.3

# Release Notes

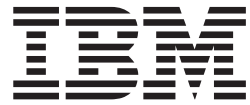

AIX 5L Version 5.3

# Release Notes

**Note**

Before using this information and the product it supports, read the information in Appendix B, ["Notices,"](#page-56-0) on page 51.

**Third Edition (October 2005)**

**© Copyright International Business Machines Corporation 2004, 2005. All rights reserved.** US Government Users Restricted Rights – Use, duplication or disclosure restricted by GSA ADP Schedule Contract with IBM Corp.

# **Contents**

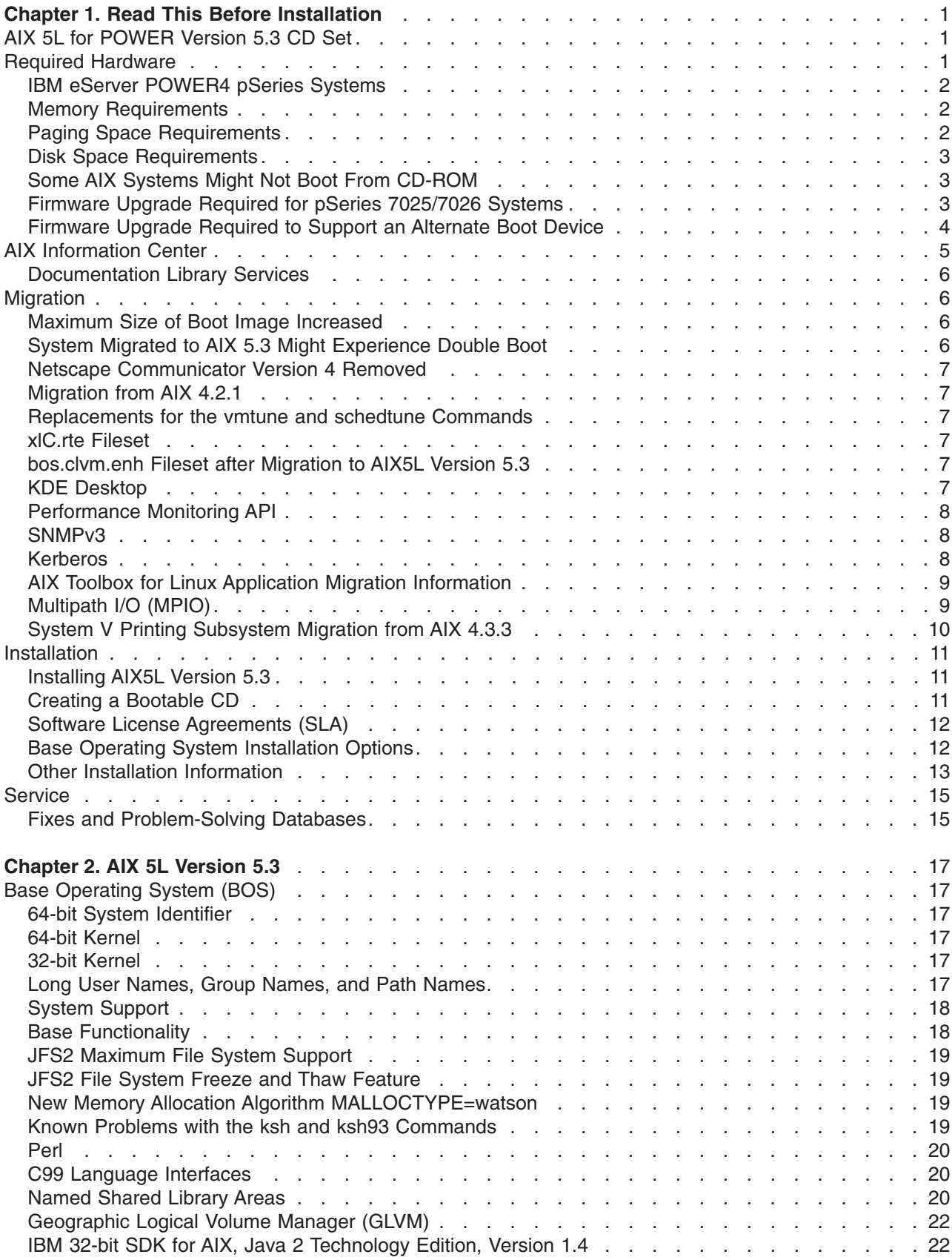

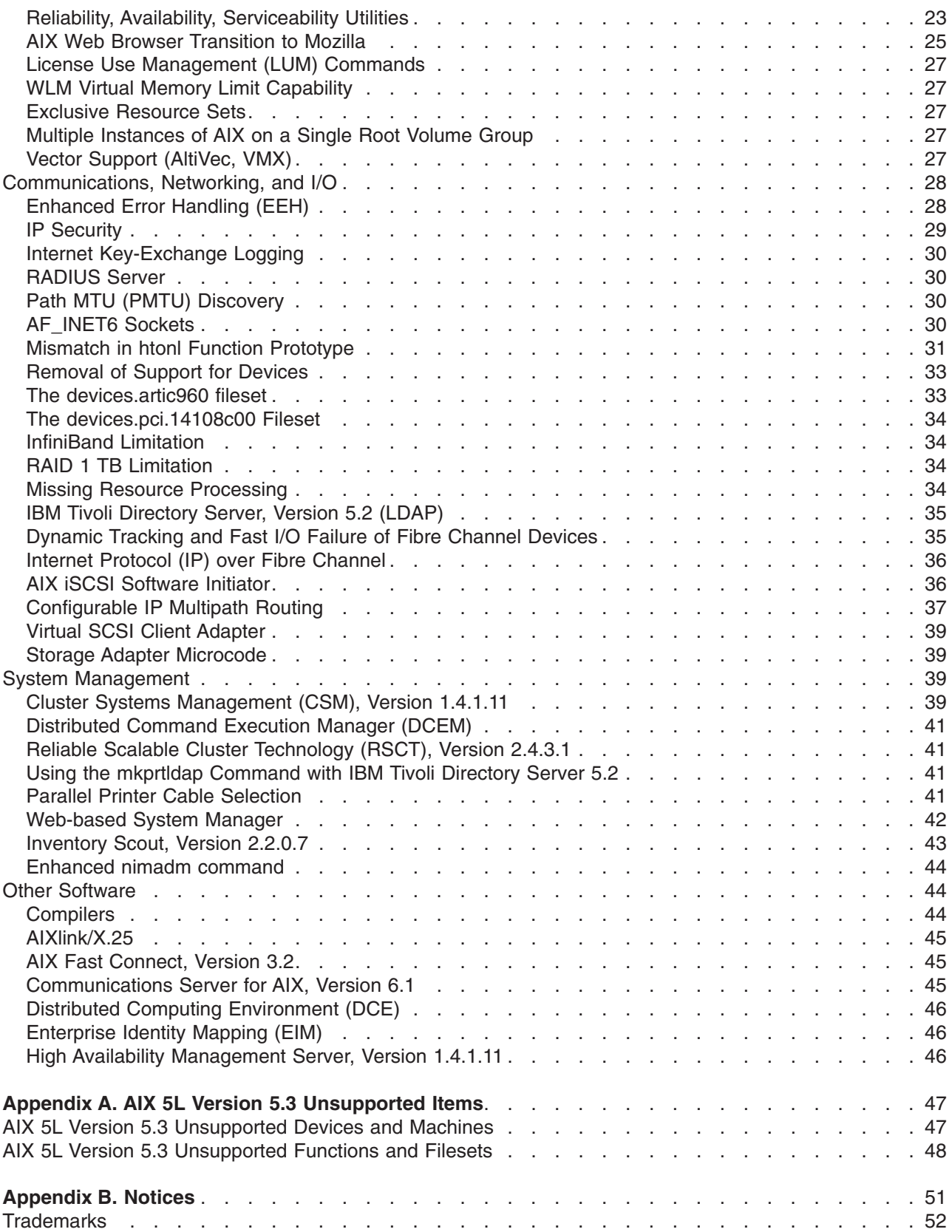

# <span id="page-6-0"></span>**Chapter 1. Read This Before Installation**

**Note:** This software may contain errors that could result in critical business impact. It is highly recommended that you install the latest available fixes prior to using this software. Fixes can be obtained from IBM<sup>®</sup> eServer<sup>™</sup> pSeries<sup>®</sup> Support at the following Web site: <http://www.ibm.com/servers/eserver/support/pseries/aixfixes.html>

These Release Notes support AIX 5L™ Version 5.3 with the 5300-03 Recommended Maintenance package.

The AIX 5L Version 5.3 Release Notes include information that helps you install AIX 5L Version 5.3. To view the most current version of the Release Notes, go to the online Release Notes by selecting **AIX information** > **AIX resources** > **Release notes** in the AIX Information Center. The information center is located at the following Web site:

<http://publib.boulder.ibm.com/infocenter/pseries/index.jsp>

# **AIX 5L for POWER Version 5.3 CD Set**

The AIX 5L for POWER Version 5.3 CD set consists of eight CDs with the following software groupings. During normal software installation with the CD device (such as **/dev/cd0**), you are prompted for the CD volume. Corresponding language filesets (messages and locales) are also installed by default, to match the environment of your system.

- v **Volume 1:** Contains the minimal Base Operating System (BOS) software installed on every system, as well as all devices and both kernels, and the English message catalogs. To install a system with only ″Volume 1″ from the BOS menu, set Desktop to NONE, and change the default for Graphics bundle to No.
- v **Volume 2:** Contains all the software to install the Graphics bundle, and to set the Desktop to CDE. System management software, X11 software and Java software are on this CD.
- v **Volume 3:** Contains printer software, as well as additional CSM, RSCT, and Java software. The English man pages for libs and files, and additional software not installed by default, are on this CD.
- Volume 4: Contains pieces of Open GL, PEX PHIGS, LDAP, DB2 and the Fortran compiler software that comes with AIX.
- v **Volume 5:** Contains software for installing AIX in other languages. Messages, help text, and locales for German, French, Italian and Japenese are included.
- v **Volume 6:** Contains software for installing AIX in other languages. Messages, help text, and locales for Catalan, Czech, Spanish, Hungarian, Polish, Brazilian Portuguese, Russian, and Slovakian are included.
- v **Volume 7:** Contains software for installing AIX in other languages. Messages, help text, and locales for Korean, Simplified Chinese, and Traditional Chinese are included.
- v **Volume 8:** Contains software to support bidirectional and complex text languages, including Arabic, Hebrew, Thai, Vietnamese, Hindi, Tamil, Telugu, Gujarati, Marathi, Kannada, and Malayalam. Chinese language support for Hong Kong and Singapore is also included.

### **Required Hardware**

Only Common Hardware Reference Platform (CHRP) machines are supported.

To see if you have a CHRP machine, log into the machine as the root user, and run the following command:

```
lscfg | grep Architecture
```
For more information about supported and unsupported items, see [Appendix](#page-52-0) A, "AIX 5L Version 5.3 [Unsupported](#page-52-0) Items," on page 47.

# <span id="page-7-0"></span>**IBM eServer POWER4 pSeries Systems**

#### **Required Levels of Hardware Management Console (HMC) and Firmware**

You must have upgraded to the latest Version 3 firmware service pack, and HMC Release 3, Version 2.0 or later.

For more information, see the following:

- v HMC: See the *IBM Hardware [Management](http://publib16.boulder.ibm.com/pseries/en_US/infocenter/base/HW_hmc.htm) Console for pSeries Installation and Operations Guide* in the AIX Information Center.
- v Platform Firmware: <http://techsupport.services.ibm.com/server/mdownload2>
- v AIX®: See the *AIX 5L Version 5.3 Installation Guide and Reference* in the AIX [Information](http://publib.boulder.ibm.com/infocenter/pseries/index.jsp) Center.

#### **Known Limitations for POWER4 Systems**

#### **Adapters**

In Full System Partition mode, only one graphics adapter and USB adapter with one keyboard and mouse are allowed per system. Only one graphics adapter and USB adapter with one keyboard and mouse are allowed per logical partition, and a maximum of eight logical partitions that have a graphics adapter and USB adapter are allowed.

#### **CPU Gard**

Disable the CPU Gard functions if AIX 5L Version 5.3 and platform firmware levels older than October 2002 are used together by typing the following command:

```
chdev -l sys0 -a cpuguard='disable'
```
If platform firmware levels are upgraded, CPU Gard functions can be re-enabled by typing the following command:

chdev -l sys0 -a cpuguard='enable'

In either case, no system reboot is required for the changes to take effect.

#### **pSeries 690 Memory**

The pSeries 690 model 681 (7040-681) supports a maximum system memory size of 1 TB (terabyte) with appropriate memory Feature Codes installed.

AIX 5.3 and Linux logical partitions can have nearly 512 GB logical partition memory sizes (about 503 GB after page table, POWER Hypervisor, and TCE table usage). AIX 5.3 and Linux logical partitions should have the **Small Real Mode Address Region** option selected on the HMC partition profile memory panel, and must be defined for logical partitions greater than 256 GB.

### **Memory Requirements**

AIX 5L Version 5.3 minimum current memory requirements vary, based on the configuration.

Larger maximum memory configurations or additional devices will scale up the minimum current memory requirement. A general rule for a minimum current memory requirement for AIX 5L Version 5.3 is 256 MB - 512 MB. A smaller minimum current memory requirement of 128 MB may support a configuration with a very small number of devices and where the maximum memory setting is set to match the current memory of 128 MB.

AIX 5L Version 5.3 requires the minimum current memory requirement to increase as the maximum memory configuration or the number of devices scales upward, or both.

# **Paging Space Requirements**

AIX 5L Version 5.3 creates a 512 MB paging space (in the **/dev/hd6** directory) for all new and complete overwrite installations.

# <span id="page-8-0"></span>**Disk Space Requirements**

AIX 5L Version 5.3 requires a minimum of 2.2 GB of physical disk space for the same set of installed filesets due to increased library sizes and additional function.

**Note:** The following measurements provide information about disk usage when you install AIX 5L Version 5.3 as compared to previous versions.

| Location | AIX 4.3.3<br><b>Allocated (Used)</b> | <b>AIX 5L for POWER</b><br><b>Version 5.1</b><br><b>Allocated (Used)</b> | AIX 5L Version 5.2<br><b>Allocated (Used)</b> | AIX 5L Version 5.3 with the<br>5300-03 Recommended<br><b>Maintenance Package Allocated</b><br>(Used) |
|----------|--------------------------------------|--------------------------------------------------------------------------|-----------------------------------------------|----------------------------------------------------------------------------------------------------|
|          | 4 MB (2.5 MB)                        | 8 MB (5.6 MB)                                                            | 16 MB (10 MB)                                 | 16 MB (11 MB)                                                                                        |
| /usr     | 294 MB (279 MB)                      | 385 MB (370 MB)                                                          | 1040 MB (1034 MB)                             | 1048 MB (1037 MB)                                                                                    |
| /var     | 4 MB (1.3 MB)                        | 4 MB (1.4 MB)                                                            | 16 MB (7 MB)                                  | 16 MB (7 MB)                                                                                         |
| /tmp     | 16 MB (0.6 MB)                       | 20 MB (0.9 MB) (See<br>note.)                                            | 32 MB (1.1 MB)                                | 32 MB (1.1 MB)                                                                                       |
| /opt     | N/A                                  | 4 MB (0.2 MB)                                                            | 48 MB (26 MB)                                 | 40 MB (26 MB)                                                                                        |

*Base AIX Installation (Graphical System with CDE-Default)*

**Note:** If the **/tmp** directory has less than 32 MB, it is increased to 32 MB during a migration installation so that the AIX 5L Version 5.3 boot image is successfully created at the end of the migration.

During a migration installation, if **/opt** exists only as a directory and has less than 3 MB of data, then a new **/dev/hd10opt** logical volume and **/opt** file system are created, and the data that existed in the **/opt** directory is moved to the new **/opt** file system.

If there is more than 3 MB of data in the **/opt** directory, then the new logical volume and file system are not created.

If any existing file system has a mount point in the **/opt** directory, or a mount point of **/opt** itself, the new logical volume and file system are not created.

# **Some AIX Systems Might Not Boot From CD-ROM**

Some AIX systems might not boot from CD-ROM because of firmware issues. To determine if your system will be affected by this problem, perform the following steps before you migrate or install a running AIX 4.3, AIX 5.1, or AIX 5.2 system:

1. At the command prompt, type the following:

lscfg -vl cd\*

2. Examine the data that is returned.

If *Part Number* is 04N2964 and *ROS Level and ID* is less than or equal to 1\_04 (for example, 1\_02, 1\_01, or 1\_00), contact your local service representative. Tell your service representative that your system requires the CD-ROM firmware upgrade that is described in RETAIN<sup>®</sup> TIP H1332.

If the data returned does not match the data described in the preceding paragraph, your system is not affected by this problem.

# **Firmware Upgrade Required for pSeries 7025/7026 Systems**

The following pSeries models require an upgrade to their firmware in order to install and run AIX 5L Version 5.3:

- $\cdot$  7025-F80
- $\cdot$  7025-6F0
- <span id="page-9-0"></span> $\cdot$  7025-6F1
- $\cdot$  7026-H80
- $\cdot$  7026-6H0
- $\cdot$  7026-6H1
- 7026-M80
- $\cdot$  7026-6M1

**Note:** You must upgrade the system firmware to the following levels before installing AIX 5L Version 5.3:

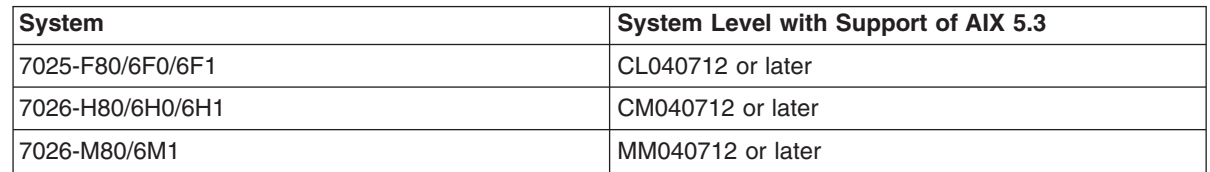

The required version of the firmware can be obtained from the following Web site:

<http://techsupport.services.ibm.com/server/mdownload>

Refer to the history section of the firmware level for the statement of AIX 5L Version 5.3 support.

# **Firmware Upgrade Required to Support an Alternate Boot Device**

The requirement of upgrading firmware when installing or booting AIX 5.3 in the scenarios described in this section applies only to the systems listed in the table included at the end of this section.

#### **Installation**

Some systems might encounter installation problems when you are installing AIX 5.3 on a system that is currently installed with a earlier version of AIX or when you are installing an earlier version of AIX on a system currently installed with AIX 5.3.

A firmware upgrade is required to support the following installation scenarios:

- 1. When an installation device is specified using the SMS menus or the Open Firmware command-line *and* the specified device is not the first available device in the AIX bootlist.
	- **Note:** SMS menus differ, depending on the system. On some systems, the installation device is specified under the Multiboot menus. On other systems, the installation device is specified under the Select Boot Options menus.
- 2. When the F5 key is selected during boot, which is the fast path to install from the CD device, *and* the CD device is not the first available device in the AIX bootlist.

No firmware upgrade is required if no installation device is specified in the SMS menus or the Open Firmware prompt *or* if the specified installation device is the first available device in the AIX bootlist.

#### **Booting from an Alternate Boot Device**

An alternate boot device can be specified using the Open Firmware prompt. A firmware upgrade is required to support an alternate boot device (specified using the Open Firmware prompt) that is not also the first available device in the AIX bootlist.

The table below specifies which firmware levels are required to support these scenarios:

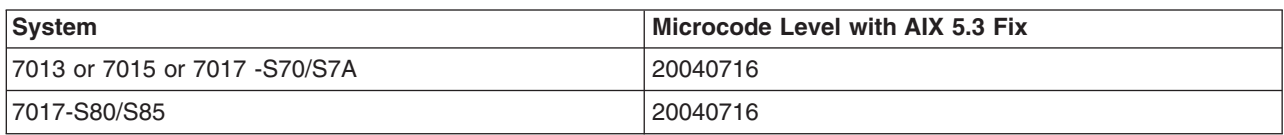

<span id="page-10-0"></span>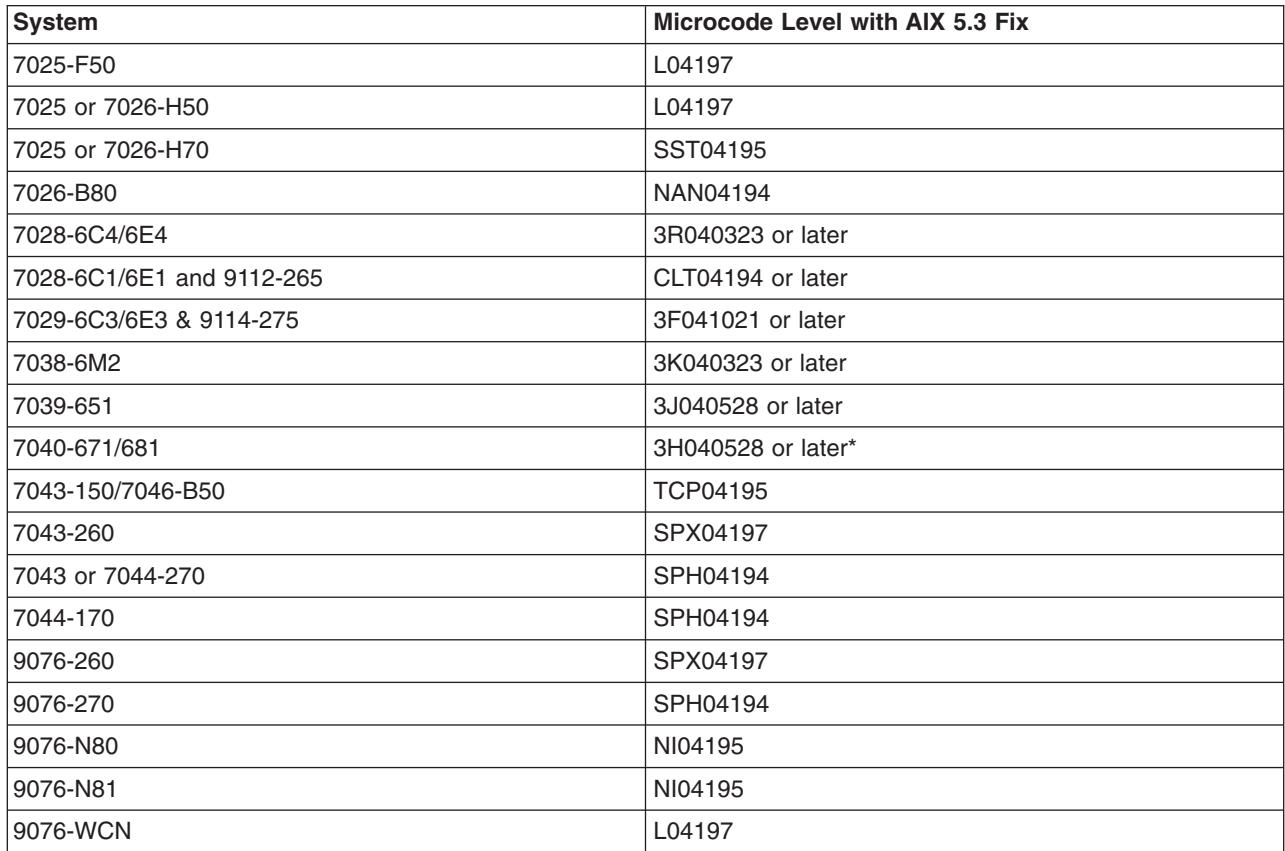

\* The 7040-671/681 Version 2 microcode does not support AIX 5.3.

The required version of the firmware can be obtained from the following Web site: <http://techsupport.services.ibm.com/server/mdownload>

# **AIX Information Center**

The AIX Information Center provides navigation and search capabilities for AIX system documentation. The AIX Information Center is available on the *AIX Information Center* CD and is installable on multiple platforms: AIX, Windows, and Linux on POWER. To install on AIX systems, use the standard administrative tools such as SMIT or Web-based System Manager. You can perform a silent installation using SMIT. The Web-based System Manager starts the installation wizard. For Windows, the autorun facility starts the installation wizard when you insert the CD. On Linux systems, change directories to the base directory on the *AIX Information Center* CD and enter the following command:

setuplinux.bin

The install wizard displays and leads you through the installation process. On all platforms, it might take several minutes for the installation wizard to display.

The AIX Information Center, along with the English and translated publications, are provided on two CDs that are organized as follows:

- v CD 1 contains the AIX Information Center runtime and English documentation. To install this CD, be sure to have at least 850 MB of free space in the **/tmp** filesystem.
- CD2 contains the translated documentation. To install this CD, be sure to have at least 950 MB of free space in the **/tmp** filesystem.

<span id="page-11-0"></span>To view the information on the different systems, perform the following options after the AIX Information Center is installed:

- On AIX, type infocenter on the command line. A browser displays with the information center. If the information center is not installed and no documentation server is defined, then the web-based AIX Information Center will be displayed.
- v On Windows, select **Program** → **AIX Information Center** → **Start AIX Information Center**. A browser window displays with the locally installed information center. To close the information center, select **Program** → **AIX Information Center** → **Stop AIX Information Center**. This command stops the application server running the information center.
- On Linux on POWER, change to the **/opt/IBM/aix/ibm\_help** directory. Type the following command: ./help\_start.sh

A browser window displays with the locally installed information center. To close the information center, change to the **/opt/IBM/aix/ibm\_help** directory. Type the following command:

./help\_stop.sh

This command stops the application server running the information center.

For instructions on how to use the information center, select **Viewing information in the help system** from the navigation bar of the information center. To access the web-based pSeries and AIX Information Center, go to the following Web site: http://publib.boulder.ibm.com/infocenter/pseries/index.jsp. This site has the latest AIX and pSeries (pre-POWER5) information.

**Note:** When installing the non-English documentation from CD2, it is recommended that you use the Web-based System Manager that brings up the graphical InstallShield Wizard. This method gives you the choice of which languages to install. Using SMIT to install this documentation results in all languages being installed.

### **Documentation Library Services**

During AIX 5.3 migration, if the Documentation Library Services application is installed on a system, it is not removed, nor are the books that it serves. Beginning with AIX 5.3, a new application, the AIX Information Center, is available for installation. AIX 5.3 information is only available through the AIX Information Center.

The information center, which is included on the *AIX Information Center* CD, can be installed and used on a local system or installed on a server for use on an intranet. The Documentation Library Services application and the AIX Information Center can coexist on the same system. Therefore, if the system is being used as a documentation server, it can continue to serve the information for releases prior to AIX 5.3, as well as AIX 5.3 books. If you have created your own books and registered them with the Documentation Library Services application, they are not automatically available to the AIX Information Center. To make these documents available to the AIX Information Center, they must be added to a plug-in that is suitable for use in the information center.

### **Migration**

### **Maximum Size of Boot Image Increased**

For AIX 5L Version 5.3, the maximum size of the boot image has changed from the previous value of 11,984 KB (12 MB minus 16 KB) to 31,984 KB (32 MB minus 16 KB).

### **System Migrated to AIX 5.3 Might Experience Double Boot**

When booting AIX 5L Version 5.3 on a system that has previously been running an earlier release of AIX, you may notice that the system automatically reboots and restarts the boot process. This is how the firmware processes changed information in the boot image.

<span id="page-12-0"></span>This reboot also occurs if the process is reversed. A system previously running AIX 5.3 that is booting a release of AIX prior to 5.3 goes through the same process. This ″double boot″ occurs only once; if the stored value does not change, then the second boot does not occur.

If you install AIX 5.3 and continue to use only AIX 5.3, this double boot occurs once, and it occurs only if your system was running a pre-AIX 5.3 release before you boot AIX 5.3. Systems that are preinstalled with AIX 5.3 and use only AIX 5.3 do not experience the ″double boot.″

# **Netscape Communicator Version 4 Removed**

Netscape Communicator Version 4 is not supported on AIX 5.3 and is uninstalled during migration to AIX 5.3. The Communicator settings, such as bookmarks in the users' home directories, are not affected by this operation. The new Web browser for AIX is Mozilla. Mozilla is not installed during migration. For more information, see "AIX Web Browser [Transition](#page-30-0) to Mozilla" on page 25.

## **Migration from AIX 4.2.1**

A system running AIX 4.2.1 must be updated with the September 1999 or later Update CD before migrating to AIX 5.3. The CD label should have the number LCD4-0252-13 or higher. To check a running system, verify that the **bos.rte.install** file is at level 4.2.1.17 or higher.

### **Replacements for the vmtune and schedtune Commands**

When you migrate a system from a previous version of AIX to AIX 5L Version 5.2 or AIX 5L Version 5.3, it is automatically set to run in compatibility mode (pre520tune mode). Compatibility scripts that replace the **vmtune** and **schedtune** commands are included with AIX 5.2, which means that the previous behavior of the tuning commands is preserved to a large extent after a migration.

However, when you migrate to AIX 5.3, the pre520tune compatibility mode applies only to settings that were configured with the **no** and **nfso** commands because the **vmtune** and **schedtune** commands are no longer included. The compatibility mode is meant to be a temporary help in the migration to the new tuning framework and should normally not be used with releases after AIX 5.2.

For more information about migrating your settings to the new commands, see ″[Replacements](http://publib.boulder.ibm.com/infocenter/pseries/index.jsp?topic=/com.ibm.aix.doc/aixbman/prftungd/prfenhance52.htm) for the vmtune and schedtune [commands](http://publib.boulder.ibm.com/infocenter/pseries/index.jsp?topic=/com.ibm.aix.doc/aixbman/prftungd/prfenhance52.htm)″ in the AIX Information Center.

### **xlC.rte Fileset**

If you are migrating to AIX 5.3 from AIX 4.2.x or AIX 4.3.x, check the level of the **xlC.rte** fileset by typing the following command:

lslpp -L xlC.rte

If the **xlc.rte** level is earlier than 5.0.2.x, you must apply APAR IY17981 before migrating to AIX 5.3. Without APAR IY17981 installed, the migrated system might fail to boot.

APAR IY17981 is available from the following Web site:

<http://www.ibm.com/servers/eserver/support/pseries/aixfixes.html>

# **bos.clvm.enh Fileset after Migration to AIX5L Version 5.3**

The **bos.clvm.enh** fileset is not installed when your system is migrated to AIX 5.3. After the migration is complete, users of the **bos.clvm.enh** fileset will need to re-install the fileset from the AIX 5.3 installation media.

# **KDE Desktop**

If the CDE and KDE desktops are both installed on a system migrated from AIX 4.3 to AIX 5.3, the KDE desktop might not start from the CDE login. To fix this problem, remove the following CDE startup information from the **/etc/inittab** file:

<span id="page-13-0"></span>dt:2:wait:/etc/rc.dt

**Note:** You must have root user authority to remove this CDE startup information.

Do not delete the following KDE entry from the **/etc/inittab** file: kdm:2:once:/opt/freeware/kde/bin/kdm

# **Performance Monitoring API**

The Performance Monitoring API is contained in the **bos.pmapi** fileset. A beta version of the same code was made available to selected customers, and also through alphaWorks®, under the name *pmtoolkit*.

The **bos.pmapi** fileset does not support the RS64-I (A35) processor. If you try to install the fileset on a machine with this processor, the installation fails and returns the following error:

```
setup branchtable: Processor not yet supported.
instal: Failed while executing the ./bos.pmapi.pmsvcs.post i script.
```
When you are migrating from any level of AIX with any level of the beta fileset installed, you must uninstall the **pmtoolkit** fileset and reboot the machine before you install the **bos.pmapi** fileset. If you do not, the machine will fail to boot when you attempt to load the **pmtoolkit** fileset's kernel extension.

Verify that the **pmtoolkit** fileset is installed by typing the following at the command line:

lslpp -l pmtoolkit

```
• If you get the following output:
  lslpp: 0504-132 Fileset pmtoolkit not installed
```
you can safely install the **bos.pmapi** fileset.

• If you get the following output:

Fileset **Level State** Description ---------------------------------------------------------------------------- Path: /usr/lib/objrepos pmtoolkit 1.3.1.6 COMMITTED Performance Monitor Toolkit 1.3.1

complete the following steps:

1. Run the following command:

installp -u pmtoolkit

2. Reboot the machine. After the machine reboots, you can safely install the **bos.pmapi** fileset.

### **SNMPv3**

After you migrate to AIX 5.3, the non-encrypted version of SNMPv3 will run by default. If you have your own community, trap, or smux entries in your **/etc/snmpd.conf** file, those must be manually migrated to the **/etc/snmpdv3.conf** file. For instructions on how to migrate this information, see ″Network Management″ in *AIX 5L Version 5.3 System Management Guide: Communications and Networks* in the AIX [Information](http://publib.boulder.ibm.com/infocenter/pseries/index.jsp) Center.

### **Kerberos**

All of the secure remote commands use the Kerberos Version 5 library and the GSSAPI library provided by IBM Network Authentication Service Version 1.4 that is located on the *AIX 5L Version 5.3 Expansion Pack* CD. However, you must install the **krb5.client.rte** fileset.

If you are migrating to AIX 5.3 and have Kerberos Version 5 installed, the installation scripts will prompt you to install the **krb5.client.rte** fileset. The secure remote commands support Kerberos clients and servers from both Native Kerberos 5 and DCE.

<span id="page-14-0"></span>For more information, see ″Understanding the Secure Rcmds″ in the *AIX 5L Version 5.3 System User's Guide: Communications and Networks* in the AIX [Information](http://publib.boulder.ibm.com/infocenter/pseries/index.jsp) Center.

# **AIX Toolbox for Linux Application Migration Information**

If you previously installed the AIX Toolbox for Linux Applications and the level of the **rpm.rte** fileset is lower than 3.0.5.20, remove that software from the system before migrating to AIX 5.3. The Toolbox software installed with **rpm.rte** levels prior to 3.0.5.20 are incompatible with software from the AIX Toolbox installed on AIX 5L Version 5.3 because of shared library restructuring.

Remove the software if you are performing a preservation installation and you established an **/opt/freeware** file system for the Toolbox software. The files in that file system will not be automatically overwritten during a preservation installation. To remove your existing rpm filesets, use the **destroyRPMS** tool available in the **/contrib** directory on the *AIX Toolbox for Linux Applications* CD by typing the following:

mount -vcdrfs -oro /dev/cd0 /mnt /mnt/contrib/destroyRPMS

If you are migrating your system from AIX 4.3.3 to AIX 5L and you installed the **rpm.rte** fileset without creating your own **/opt** or **/opt/freeware** file system, after running the **destroyRPMS** command it is recommended that you remove the **/opt/freeware** directory and the **/usr/opt/freeware** directory before migrating. On AIX 5L, the system provides a **/opt** file system into which the **rpm.rte** fileset is normally installed. However, if the RPM Package Manager (RPM) finds a pre-existing **/usr/opt/freeware** directory, it uses this location instead. You do not need to do this if you want your RPM freeware installed under the **/usr** file system, but the **/opt** file system is recommended.

If you have already migrated with the **/usr/opt/freeware** file system and want to change this afterwards, run the **destroyRPMS** command again, remove any existing **/usr/opt/freeware** and **/opt/freeware** directories, and install the **rpm.rte** fileset again.

Additional information is also available on the *AIX Toolbox for Linux Applications* CD in the **/README.TXT** file.

# **Multipath I/O (MPIO)**

After you migrate to AIX 5.3, some disk devices will no longer be configured as *other FC disk*. These devices instead will be configured as *MPIO other FC disk*. The affected devices are EMC SYMMETRIX, HDS OPEN, and IBM TotalStorage<sup>®</sup> disk subsystems. These devices are configured as MPIO devices if the device was previously configured as *other FC disk*.

The following describes some of the similarities and differences that are seen after the device has migrated to an *MPIO other FC disk*.

#### **Terminology**:

- A path is each physical connection between the host system and the device.
- v A path control module (PCM) is a device specific module that manages a device's I/O across its paths.

A device configured as *other FC disk* has the following properties:

- Contains multiple device instances created for each path the device was detected on.
- Supports user-changeable device attributes.
- Can migrate to a vendor-specific device when vendor-supplied, device-specific ODM pre-definitions are installed.
- Is meant to be a transitory state during boot and install. The vendor-specific device ODM pre-definitions should be installed before using the device in a production environment.

<span id="page-15-0"></span>A device configured as *MPIO other FC disk* has the following properties:

- Contains only one device instance created and multiple path instances created. Also contains one path instance for each physical connection between the host system and the device.
- v Supports user-changeable device attributes. There may be additional attributes that are PCM specific.
- Can migrate to a vendor-specific device when vendor-supplied, device-specific ODM pre-definitions are installed.
- Presently is not supported by PowerPath, MDS, or SSD path management products. To support any of these products the vendor-specific no-MPIO ODM pre-definitions must be installed. Attempting to control a device configured as an MPIO device will produce undetermined results. Data integrity issues will exist if the device is operated in this configuration.
- Is supported in a production environment. Device-specific vendor ODM pre-definitions are not required to be installed before using in a production environment.
- Allows for installing and booting to an MPIO device.

#### **Migration Issues**

The following describes migration issues if the *MPIO other FC disk* support is removed after devices have been configured as *MPIO other FC disk*:

Migrating to an *other FC disk* can occur if the *MPIO other FC* support is removed. In this case, where the update is uninstalled with the force option, the AIX 5.3 release of MPIO handles the migration. If the system is rebooted, the device instance is in the define state. During migration, the device instance is left in the define state, and a new *other FC disk* instance is created.

If the system is not rebooted and the device instance is in the define state, the device instance is left in the define state, and a new *other FC disk* instance is created.

If the system is not rebooted and the device instance is in the available state, the device instance is unchanged.

There might also be *other FC device* instances created. If the *MPIO other FC device* is not open, an *other FC device* instance is created for each path the device is detected on. If the *MPIO other FC device* is in the open state, no *other FC device* instances are created. This is because the *MPIO other FC device* has already issued a **SCIOSTART** command to the FC adapter for each of the paths. The FC adapter does not allow two devices with the same worldwide name and worldwide nodename to exist in its internal data structures.

If *other FC device* instances were created, sending I/O to the device while it is configured as both *MPIO other FC* and *other FC device* can cause indeterminate device behavior or data damage. Reboot the system to correct this condition. After the system is rebooted, the *MPIO other FC device* instance will be in the defined state and can be removed using the **odmdelete** command. The **rmdev** command will not remove the device due to the missing pre-definitions.

For more information about MPIO, see the following AIX publications:

*AIX 5L Version 5.3 System Management Concepts: Operating System and Devices* in the section titled *Multipath I/O*.

*AIX 5L Version 5.3 System Management Guide: Operating System and Devices* in the section titled *MPIO Devices*.

# **System V Printing Subsystem Migration from AIX 4.3.3**

The System V Printing Subsystem is an alternate printing subsystem in AIX. The installation of the **bos.svprint.\*** filesets in a TCB environment requires that the **lp** user ID (UID:11) and **lp** group ID (GID:11) are present in the system. Otherwise, the installation of these filesets will fail.

<span id="page-16-0"></span>To avoid this problem, create the **lp** user (UID:11) and **lp** group (GID:11) accounts on the AIX 4.3.3 system prior to the migration.

### **Installation**

This section contains information about installing AIX 5.3 that supplements the information contained in the AIX 5.3 installation documentation.

The following publications describe AIX 5.3 installation:

- v *AIX 5L Version 5.3 Operating System Installation: Getting Started* (SC23-4940-02)
- v *AIX 5L Version 5.3 Installation Guide and Reference* (SC23-4887-02)
- v *AIX 5L Version 5.3 AIX Installation in a Partitioned Environment* (SC23-4926-02)

The installation guides are available online in the AIX Information Center and in printed hardcopy.

To order these installation guides, contact your point of sale, or in the U.S., call IBM Customer Publication Support at 1-800-879-2755. Give the order number of the book you want to order.

To obtain AIX 5L Version 5.3 installation hints and tips, visit the Subscription Service at the following Web site:

<https://techsupport.services.ibm.com/server/pseries.subscriptionSvcs>

# **Installing AIX5L Version 5.3**

The following methods can be used to install AIX 5L Version 5.3:

- Complete overwrite installation
- Preservation installation
- Migration installation
- **Note:** After you install or migrate a system to AIX 5L Version 5.3, you can install a lower level of AIX by restoring a system backup or by performing a new and complete overwrite with base media. Preservation installations from AIX 5L Version 5.3 to a lower level of AIX are not supported.

To install AIX 5L Version 5.3, boot your system from the product media, and follow the instructions in the *AIX 5L Version 5.3 Installation Guide and Reference* in the AIX [Information](http://publib.boulder.ibm.com/infocenter/pseries/index.jsp) Center.

**Note:** AIX 5L Version 5.3 cannot be installed on MCA (Micro Channel® Architecture) or PowerPC Reference Platform® (PReP) machines.

For more information about migration, see ["Migration"](#page-11-0) on page 6.

### **Creating a Bootable CD**

It is recommended that you create a CD that can be used to boot and perform maintenance on your system that matches your current level of AIX. Non-bootable backup CDs should be created from the matching level of AIX on the backup media. To create a bootable CD, run the following commands (where *cdx* is an attached CD writer). The **bosinst.data** file must be set for a prompted install (PROMPT = yes).

```
cd /var/adm/ras
ls ./bosinst.data ./image.data | backup -ivqf/tmp/fakemksysb
mkcd -m /tmp/fakemksysb -d /dev/cdx
```

```
OR
```

```
mkcd -m /tmp/fakemksysb -S
```
will create a CD image that can be transferred to a system with a CD writer.

<span id="page-17-0"></span>**Note:** The final **mkcd** command in the previous example makes an image that can be transferred to another system (AIX or non-AIX) for burning.

# **Software License Agreements (SLA)**

There are instances where the Software Licence Agreements might not be displayed correctly. In this event, the License Agreements can be viewed in all languages at the following Web site: [http://www.ibm.com/software/sla/sladb.nsf](http://www-3.ibm.com/software/sla/sladb.nsf)

# **Base Operating System Installation Options**

The information in this section supplements the ″Installation Options″ chapter of the *AIX 5L Version 5.3 Installation Guide and Reference* in the AIX [Information](http://publib.boulder.ibm.com/infocenter/pseries/index.jsp) Center.

In the Base Operating System installation menus, if there are more than 50 disks on the system, the disks are ordinarily grouped by adapter. However, for some types of disks, the grouping is slightly different:

#### **SCSI disks**

Disks may be grouped by adapter or SCSI bus

#### **IBM TotalStorage DS4000**

Disks are grouped by disk array controller (DAC)

In each case, the user can select the adapter, SCSI bus, or DAC by name and see the associated disks. The physical location of the adapter, SCSI bus, or DAC is also displayed.

#### **Graphics Software Bundle Requires Two CDs**

Due to space constraints on the AIX base product media CDs, the graphics software bundle is now included on the *Volume 2* CD. For installations using CD media, you are prompted for the *Volume 2* CD if you install with the defaults for an overwrite or preservation installation (Graphics Software = yes).

If you create a Network Installation Management (NIM) 1pp\_source, you will not be prompted for the *Volume* 2 CD to add the graphics software to the 1pp source. To add the graphics software after creating the lpp\_source:

- 1. Type the **smitty nim\_update\_add** command. The **Add Software to an lpp\_source** menu is displayed.
- 2. Select the **Graphics** bundle for **INSTALLP BUNDLE containing packages to add**.
- **Note:** When creating an 1pp source from a prior release of AIX, and copying the **Graphics.bnd** software to the 1<sub>pp</sub> source, restore the **Graphics.bnd** appropriate to the release you are creating the resources to, and make it into a NIM resource. You can get the bundle from the **bos** image in the lpp\_source:

# cd /tmp # restore -xvqf <lpp\_source\_path>/bos ./usr/sys/inst.data/sys\_bundles/Graphics.bnd

This command restores in **/tmp/usr/sys/inst.data/sys\_bundles**. Copy it to the location of your choice, and create a new NIM bundle resource, smitty nim\_mkres.

#### **AIX Toolbox Media and NIM lpp\_sources**

When a Network Install Manager 1pp source is used for base system installs, do not copy the contents of the *AIX Toolbox for Linux Applications* CD into the lpp\_source. This results in multiple copies of **cdrecord** and **mkisofs** software installing during base installation. Neither **cdrecord** or **mkisofs** installs if multiple copies are present.

# <span id="page-18-0"></span>**Other Installation Information**

#### **Installation Packaging Formats**

AIX 5L Version 5.3 supports the following installation-packaging formats:

- installp, AIX system installation command and packaging format
- RPM, a Linux installation command and packaging format
- ISMP, InstallShield Multi-Platform packaging format

With the **geninstall** command, you can list and install packages from media that contains installation images packaged in any of the listed formats. The **geninstall** and **gencopy** commands recognize the non-installp installation formats and either call the appropriate installers or copy the images, respectively.

The AIX 5L Version 5.3 product media contains installp packages and RPM packages that are installed during a BOS installation. The installp packages are located in the following path, where *mount\_point* is the mount point:

/*mount\_point*/installp/ppc

The RPM packages are located in the following path, where *mount\_point* is the mount point:

/*mount\_point*/RPMS/ppc

If you have media that contains ISMP packages for AIX 5.3, the ISMP packages are located in the following path, where *mount\_point* is the mount point:

/*mount\_point*/ismp/ppc

The **installp**, **bffcreate**, **geninstall**, **gencopy** and **nim** commands recognize this media structure.

For more information about software packaging, see the Software Product Packaging Concepts section in the *AIX 5L Version 5.3 Installation Guide and Reference* in the AIX [Information](http://publib.boulder.ibm.com/infocenter/pseries/index.jsp) Center.

#### **IBM 4.7 GB IDE Slimline DVD-RAM Drive Limitations**

The following limitations apply to the IBM 4.7 GB IDE Slimline DVD-RAM drive:

- The DVD-RAM drive writes only to 4.7 GB and 9.4 GB DVD-RAM media and reads from CD-ROM, CD-R, CD-RW, DVD-ROM, and DVD-RAM media. If you try to write to CD media, you are prompted to insert DVD-R media.
- DVD video is not supported.
- v Nonbootable mksysb backups fail. After you boot the system from the product media, the DVD-RAM does not mount to restore the mksysb backup.

#### **Known Problem Writing to DVD Drive**

When creating system or volume group backups to Slimline or Virtual DVD-RAM drives you might see the following error:

/usr/bin/readcd: Invalid argument. Cannot send SCSI cmd via ioctl burn cd: Command error.

You can verify the level of cdrecord by running the 1s1pp -L cdrecord command. It needs to be at least at level 1.9-6, which is available on this current AIX release or you can get it from:

<ftp://ftp.software.ibm.com/aix/freeSoftware/aixtoolbox/RPMS/ppc/cdrecord/cdrecord-1.9-6.aix5.2.ppc.rpm>

#### **Network Installation Management**

Network Installation Management (NIM) includes a readme file that is installed with the NIM Master **bos.sysmgt.nim.master** fileset. The path name of the file is **/usr/lpp/bos.sysmgt/nim/README**. The readme file contains additional information about the AIX 5L Version 5.3 NIM product and includes the following topics:

• Restrictions on SPOT Creation for Releases Prior to 5.3 (New LPP\_SOURCE Directory structure)

- Web-based System Manager NIM May Have Problems Installing SW on Client Machines
- Restrictions on Customize Operation for RPM Packages
- Steps Necessary For Adding GNOME -or- KDE Desktop Support

#### **The mksysb Command**

The method used by the **mksysb** command to restore data through system backups has changed.

Enhancements were added to more fully restore customized data so that a system more closely resembles the system at the time the backup was performed. This occurs when restoring a backup on the system that the backup originated from. These enhancements were added to reduce the amount of additional work that sometimes needs to occur to restore devices to their customized configuration at the time of backup.

If devices were removed from or replaced on the system after the backup was created, that information is restored when you are installing a backup, and the system shows these devices in a defined state.

These enhancements do not affect installing the backup onto other systems, or *cloning*.

#### **rsct.opt.storagerm Fileset**

The **rsct.opt.storagerm** fileset is not automatically installed with the Reliable Scalable Cluster Technology (RSCT) updates. You can install this fileset after the RSCT updates are applied. If you install the **rsct.opt.storagerm** fileset, to reject the RSCT updates, you must uninstall the **rsct.opt.storagerm** fileset before you request PTF rejects.

#### **Limitation on Placement of Boot Image on Hard Disk**

The firmware in many of the PCI bus-based RS/6000® machines is limited in regard to the region of the hard disk from which it can read a boot image. This problem will not be encountered under most circumstances. The symptom of the problem is a failure to boot from hard disk, resulting in a message from firmware similar to unrecognized Client Program format.

Affected machines can be identified most easily as the machines that provide access to the firmware System Management Services by pressing the F1 key on the system-attached keyboard or the 1 key on a TTY keyboard.

Firmware on the affected machines cannot read the boot image from the hard disk if any part of the boot image is located beyond the 4 GB boundary on the hard disk. This is not a problem for most customers because the AIX installation process creates the boot logical volume at the beginning of the disk. This is achieved by using the **-a** flag with the **mklv** command and specifying **e** (which corresponds to **edge**) as the parameter for the **-a** flag. Using the **mklv** command with this parameter results in the boot logical volume being created at the edge of the hard disk, and the resulting address that the firmware uses to read the boot image will be within a safe range. The AIX installation process has always created the boot logical volume near the edge of the hard disk because that region of the hard disk has the slowest access time, and this allows other regions of the hard disk to be used by file systems that can benefit from increased performance.

The only way that you can encounter this problem is by creating and initializing a new boot logical volume that extends past the 4 GB boundary of the hard disk.

In almost all cases, you do not need to create a new boot logical volume, but if you do, use the **lsvg** and **lslv** commands to verify that the newly created boot logical volume does not reside above the 4 GB address on the hard disk.

An example of this calculation follows:

1. Run **lsvg rootvg** to determine PP SIZE. On a 4.5 GB hard disk, the default PP SIZE is 8 MB. Make a note of that size.

<span id="page-20-0"></span>2. Run **lslv -m** *bootlv00*, where *bootlv00* is the name of the newly created boot logical volume.

The numbers in the second, fourth, and sixth columns indicate the physical partitions that have been assigned to the boot logical volume. If the PP SIZE is 8 MB, the boot logical volume must not use any physical partition above 511 (512  $*$  8 = 4096, which is 4 GB). Similarly, if the PP SIZE is 16 MB, the boot image must not use any partition above 255, and if the PP SIZE is 4 MB, the boot image must not use any partition above 1023.

#### **Machine Limitations with Universal Disk Format (UDF)**

When booting a 7043-150 or 7046-B50 system from the Universal Disk Format (UDF) media, use the **O/F** command instead of SMS. The following is an example of how to use the **O/F** command:

boot /pci@fef00000/scsi@c/sd@4,0:1,\ppc\bootinfo.txt

### **Service**

### **Fixes and Problem-Solving Databases**

You can download AIX fixes and search technical databases (including ″APARS″ and ″Tips for AIX administrators″), from the following IBM eServer Support Web site:

<http://www.ibm.com/servers/eserver/support/pseries/aixfixes.html>

# <span id="page-22-0"></span>**Chapter 2. AIX 5L Version 5.3**

To learn about the new features introduced in AIX 5L Version 5.3, see the AIX Information Center at the following Web site:

<http://publib.boulder.ibm.com/infocenter/pseries/index.jsp>

# **Base Operating System (BOS)**

# **64-bit System Identifier**

AIX 5.3 provides a 64-bit system identifier for compatibility with future systems. The white paper is available at the following web site:

<http://www-128.ibm.com/developerworks/eserver/library/es-aix-systemid.html>

## **64-bit Kernel**

AIX 5L Version 5.3 provides a scalable 64-bit kernel that is capable of supporting large application workloads running on 64-bit hardware. The 64-bit kernel scalability is primarily provided through a larger kernel address space. This space supports larger system software applications without requiring practical bounds and kernel extension interfaces.

## **32-bit Kernel**

The AIX 5L operating system previously contained both a uniprocessor 32-bit kernel and a 32-bit multiprocessor kernel. Effective with AIX 5L Version 5.3, the operating system supports only the multiprocessor kernel.

The AIX 5L Version 5.3 32-bit multiprocessor kernel supports the following systems: RS/6000, eServer pSeries, or OEM hardware based on the Common Hardware Reference Platform (CHRP) architecture, regardless of the number of processors. The maximum real memory supported by a 32-bit kernel system (or partition) is 96 GB.

AIX 5L Version 5.2 is the last release of AIX that supports the uniprocessor 32-bit kernel.

### **Long User Names, Group Names, and Path Names**

User names, group names, and path names longer than eight characters are supported. Long name-enabled systems have interactive limitations with non-enabled systems.

The System Resource Controller (SRC Master) does not support the long user name, group name, and path name format in the following cases:

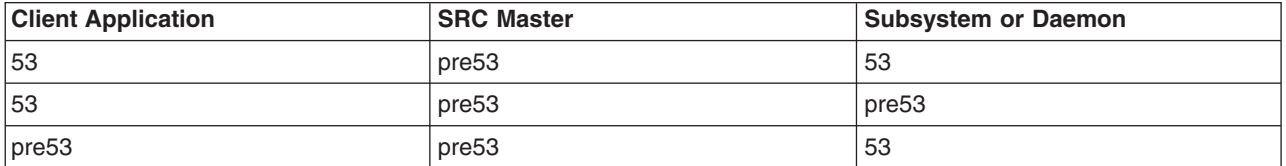

#### **Notes:**

1. The 53 notation is respective source code compiled with the AIX 5.3 OS environment.

2. The pre53 notation is respective source code compiled with the pre-AIX 5.3 OS environment.

Any application calling **addssys()**, **chssys()**, **defssys()**, **getsubsvr()**, or **getssys()** should be recompiled with AIX 5.3 if it is to run on AIX 5.3.

# <span id="page-23-0"></span>**System Support**

For information about supported and unsupported items, see [Appendix](#page-52-0) A, "AIX 5L Version 5.3 [Unsupported](#page-52-0) Items," on page 47.

# **Base Functionality**

The AIX 5L Version 5.3 kernels provide the same functionality, regardless of which kernel is being used. The 32-bit and 64-bit kernel systems have common base libraries, commands, utilities, and header files.

Differences between 32-bit and 64-bit kernel systems are limited to the following:

- v **System and I/O Support.** The 64-bit kernel limits support to 64-bit POWER-based systems, while the 32-bit kernel supports both 32-bit and 64-bit POWER-based systems. In addition, the 64-bit kernel does not support all I/O that is supported by the 32-bit kernel.
- v **Application Support.** The 64-bit kernel supports both 32-bit and 64-bit applications. Application source and binaries are portable between AIX 5L Version 5.3 64-bit and 32-bit kernel systems, in the absence of any application dependencies on internal kernel details or on kernel extensions that are not supported under the 64-bit kernel but are supported under the 32-bit kernel.
	- **Binary Compatibility.** Binary compatibility is provided for 32-bit applications running on earlier versions of AIX on POWER-based systems, except for applications linked statically or applications dependent on undocumented or unsupported interfaces. In addition, some system file formats have changed, and 32-bit applications processing these files might need to be recompiled.
	- **Application Scalability.** AIX 5L Version 5.3 provides a more scalable application binary interface (ABI) for 64-bit applications. To take advantage of the scalability improvements to 64-bit programs, all 64-bit applications and libraries must be recompiled on AIX 5L Version 5.3. In addition, existing 32-bit kernel extensions and device drivers used by 64-bit applications might have to be modified in order to support the new 64-bit ABI.
- v **Kernel Extensions.** Kernel extensions for the 64-bit kernel run in 64-bit mode and have the scalability of the larger kernel address space. Some kernel services available in the 32-bit kernel are no longer provided by the 64-bit kernel, so existing 32-bit kernel extensions may have to be ported in order to be used with the 64-bit kernel.

Existing 32-bit kernel extensions continue to be supported by the 32-bit kernel, but these kernel extensions are not usable by the 64-bit kernel. Not all of the kernel extensions supported for the 32-bit kernel are supported for the 64-bit kernel, particularly the device drivers for the I/O.

- **Dual-mode Kernel Extensions.** AIX 5L Version 5.3 supports dual-mode kernel extensions, which can be loaded by a common configuration method, regardless of which kernel is being used. A dual-mode kernel extension is an archive file that contains both the 64-bit and 32-bit versions of the kernel extension as members.
- v **Installation and Enablement.** The 32-bit and 64-bit kernels are provided as part of the AIX 5L Version 5.3 base media and are installed on all supported hardware systems. The default kernel enabled during installation is dependent on the hardware system being installed. On POWER5™ systems, the 64-bit kernel is enabled during base system installation. On all other systems, the 32-bit kernel is enabled. However, you can override this default option at installation time through the system installation panels.

You can switch between the 32-bit and 64-bit kernels without reinstalling the operating system.

- 1. Modify the **/usr/lib/boot/unix** directory and the **/unix** directory to be a symbolic link to the binary for the desired kernel.
- 2. Run the **bosboot** command to write a new system boot image.
- 3. Reboot the system.

The path name of the 64-bit kernel is **/usr/lib/boot/unix\_64**, and the path name of the multiprocessor versions of the 32-bit kernel is **/usr/lib/boot/unix\_mp**.

# <span id="page-24-0"></span>**JFS2 Maximum File System Support**

JFS2 now supports file system sizes up to 32 terabytes (TB). The maximum file system size is dependent on the block size of the file system. The following table shows the maximum file system sizes for the various block sizes:

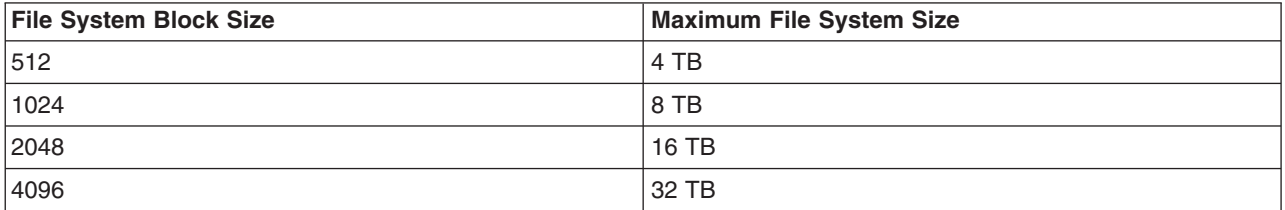

### **JFS2 File System Freeze and Thaw Feature**

A new feature for the JFS2 file system is added to AIX 5L Version 5.3 with the 5300-01 Recommended Maintenance package. This feature provides an external interface whereby an application can request that a JFS2 file system freeze, or stay quiescent. After the freeze operation, the file system must remain quiescent until it is thawed or until the specified timeout has past.

The request for freeze or thaw can be performed from the command or from the API as follows:

```
• Command:
```

```
chfs -a freeze=<timeout or "off"> <file system name>
chfs -a refreeze=<timeout> <file system name>
```
#### v **API:**

```
fscntl()
fscntl(vfs, FSCNTL FREEZE, (caddr t)timeout, 0);
fscntl(vfs, FSCNTL_REFREEZE, (caddr_t)timeout, 0);
fscntl(vfs, FSCNTL_THAW, NULL, 0);
```
# **New Memory Allocation Algorithm MALLOCTYPE=watson**

AIX 5.3 introduces a new memory allocation algorithm, MALLOCTYPE=watson. The Watson malloc() setting can provide improvement over the default malloc in areas of memory fragmentation and performance in massively multithreaded applications, particularly with respect to small requests. New features are added to the malloc debugging facility to aid in the diagnosis of memory allocation problems, and malloc debugging capabilities are integrated into the dbx symbolic debugger.

For more information about the malloc debugging facility, see ″System Memory Allocation Using the malloc Subsystem″ in *AIX 5L Version 5.3 General Programming Concepts: Writing and Debugging Programs* in the AIX [Information](http://publib.boulder.ibm.com/infocenter/pseries/index.jsp) Center.

# **Known Problems with the ksh and ksh93 Commands**

With the **ksh** command, when multiple shells have the **noclobber** option set and they redirect output to the same file, there could be a race condition that can result in multiple shell processes writing to the file. The shell does not detect or prevent such race conditions.

During login shell startup, the following files are processed in the order specified:

- 1. **/etc/environment**
- 2. **/etc/profile**
- 3. **.profile**
- 4. **.env**

# <span id="page-25-0"></span>**Perl**

**Note:** IBM continues to ship Perl, but it is an unsupported feature.

The following Perl filesets are included with AIX pursuant to the terms of the artistic license:

- **perl.rte** 5.8.2 (version 5.8)
- v **perl.man.en\_US**

For more information, run the **perl -v** command. To view the artistic license, see the following Web site: <http://www.opensource.org/licenses/artistic-license.html>

The **perl.rte** fileset is automatically installed.

For more information about Perl, see the following Web site:

<http://www.perl.org>

The new Perl man pages are now located in the **/usr/share/man** directory.

AIX 5L Version 5.3 introduces Perl 5.8.2. If you have a Perl external subroutine compiled on earlier versions of Perl, the external subroutine may need to be recompiled with threading enabled on Perl 5.8.2.

### **C99 Language Interfaces**

AIX 5L Version 5.3 system libraries and headers include interfaces required by the ISO/IEC 9899:1999(E) (C99) language standard and the Single UNIX Specification, Version 3. Some of the interfaces may have the same names as symbols in existing programs. The interfaces may be hidden by specifying the -D\_NOISOC99\_SOURCE when you are compiling.

Most of the new C99 language interfaces are unavailable when compiling to use the 128-bit long double floating point format rather than the default 64-bit long double format.

Domain errors generally do not occur for math routine error conditions.

### **Named Shared Library Areas**

By default, AIX shares libraries among processes using a global set of segments, referred to as the *global shared library area*. For 32-bit processes, this area consists of one segment for shared library text (segment 0xD) and one segment for pre-relocated library data (segment 0xF). Sharing text and pre-relocating data improves performance on systems where a large number of processes use common shared libraries.

Because the global shared library area is a single fixed-size resource, attempts to share a set of libraries that exceed the capacity of the area cannot succeed. In this situation, a portion of a process libraries are loaded privately. Loading libraries privately, as opposed to shared, consumes private address space in the process and places greater demands on paging space, leading to a degradation in overall system performance.

To address this limitation of the global shared library area, AIX 5.3 supports the following named shared library areas:

- v A named shared library area replaces the global shared library area for a group of processes.
- v A named shared library area enables a group of processes to have the full shared library capacity available to them at the same location in the effective address space as the global shared library area (segments 0xD and 0xF).
- The named shared library area feature is enabled via the LDR CNTRL environment variable and no changes are required to existing binaries.
- v Multiple named shared library areas can be active on the system simultaneously.
- Processes specify a particular named shared library area by a unique name. This name is chosen by the process that causes the area's creation.
- Named shared library areas are available for use only by 32-bit processes.

Because the use of a specific named shared library area is restricted to processes that request it, none of its space will be consumed by processes using the global shared library area or a different named shared library area.

#### **Alternate Memory Model (doubletext32)**

In addition to the default shared library area memory model (one segment dedicated to shared library text and one segment dedicated to pre-relocated library data), named shared library areas support an alternate memory model that dedicates both segments to shared library text. This model is useful for process groups that share greater than 256 MB of library text. Note that since this alternate memory model performs no pre-relocation of library data, some performance degradation during module loading (for both exec-time dependencies and dynamically loaded modules) may be experienced. Therefore, the actual performance benefits of increased shared library text capacity should be considered on a case by case basis.

#### **Interface**

*Access:* A process requests the use of a named shared library area by having the **LDR\_CNTRL** environment variable with the **NAMEDSHLIB** option in its environment at run time. The syntax of the new option is as follows:

NAMEDSHLIB=*name*[,*attribute*][,*attribute2*]...[,*attributeN*]

A valid *name* string can be any string matching the regular expression, [A-Za-z0-9 \.]+ (containing only alphanumeric, underbar, and period characters).

A valid *name* string must be terminated by one of the following characters:

- @ (at sign): The delimiter for multiple **LDR\_CNTRL** options
- v , (comma): The delimiter for **NAMEDSHLIB** attributes
- \0 (null): The terminator of the **LDR\_CNTRL** environment string

If an invalid *name* string is specified, the entire **NAMEDSHLIB** option is ignored. If an invalid *attribute* is specified, only that attribute is ignored. Currently, there is only one supported attribute: **doubletext32**.

There are no access restrictions for using named shared library areas. All requests for use of an area are granted.

*Creation:* There is no explicit interface to create a named shared library area. When a process requests the use of a named shared library area that does not exist, the area is automatically created.

*Purging:* The system automatically purges unused libraries from a named shared library area when it becomes full, just as it does for the global shared library area.

To force unused libraries to be purged from a named shared library area, a user runs the **slibclean** command with the **NAMEDSHLIB** option in the **LDR\_CNTRL** environment variable. Root authority is required.

*Destruction:* There is no explicit interface to destroy a named shared library area. When the last process using a named shared library area exits (the usecount of the area drops to zero), the area is automatically destroyed.

<span id="page-27-0"></span>*Attributes:* The **NAMEDSHLIB** attributes are examined by the system loader only during named shared library area creation. Therefore, requests to use an existing named shared library area are not strictly required to specify attributes matching those specified at creation (the request will not fail because of an attribute mismatch). However, because the system automatically destroys unused named shared library areas, it is good practice to always specify attributes, even when you are requesting the use of an existing named shared library area.

#### **Examples**

1. Run a pair of applications using the named shared library area named *XYZ* with one segment dedicated to shared library text and one segment dedicated to pre-relocated library data by running the following commands:

\$ export LDR\_CNTRL=NAMEDSHLIB=XYZ \$ xyz\_app \$ xyz\_app2

- 2. Run a pair of applications using the named shared library area named *more\_shtext* with both segments dedicated to shared library text by running the following commands:
	- \$ export LDR CNTRL=NAMEDSHLIB=more shtext,doubletext32
	- \$ mybigapp
	- \$ mybigapp2
- 3. Force a purge of the named shared library area named *XYZ* by running the following command: # LDR\_CNTRL=NAMEDSHLIB=XYZ slibclean
- 4. Force a purge of the named shared library area named *more\_shtext* by running the following command:
	- # LDR CNTRL=NAMEDSHLIB=more shtext,doubletext32 slibclean

# **Geographic Logical Volume Manager (GLVM)**

The Geographic Logical Volume Manager (GLVM) is software-based technology for realtime geographic data mirroring over standard TCP/IP networks. GLVM allows you to create a mirror copy of your data at a geographically distant location. Because of its tight integration with LVM, users who are already familiar with LVM should find GLVM very easy to learn. You configure geographically distant disks as remote physical volumes and then combine those remote physical volumes with local physical volumes to form geographically mirrored volume groups, that are managed by LVM in a manner similar to ordinary volume groups.

Documentation for GLVM is provided in two locations:

v The *HACMP/XD for Geographic LVM: Planning and Administration Guide* is available online at the following HACMP documentation page:

[http://www.ibm.com/servers/eserver/pseries/library/hacmp\\_docs.html](http://www.ibm.com/servers/eserver/pseries/library/hacmp_docs.html)

This book provides complete planning, installation, configuration and usage information for GLVM in an HACMP/XD environment (GLVM was originally implemented with HACMP/XD for GLVM 5.2).

• Using standalone GLVM in AIX, apart from HACMP, is not covered in the above book. While many of the planning, configuration and usage steps are the same as for GLVM with HACMP/XD, there are a number of standalone procedures that are not covered in this book. The document *Using the Geographic LVM in AIX* located at the following web site contains the additional information you need to manage a standalone GLVM installation in AIX without HACMP:

[http://www.ibm.com/servers/eserver/clusters/whitepapers/glvm\\_standalone.html](http://www.ibm.com/servers/eserver/clusters/whitepapers/glvm_standalone.html)

# **IBM 32-bit SDK for AIX, Java 2 Technology Edition, Version 1.4**

IBM 32-bit SDK for AIX, Java 2 Technology Edition, Version 1.4 is released in **Java14.\*** filesets. For more information, see the **/usr/java14/docs/sdkguide.aix32.htm** file.

<span id="page-28-0"></span>IBM 32-bit SDK for AIX, Java 2 Technology Edition, Version 1.4 is included with the AIX base operating system. The 64-bit version is available on both the AIX 5L Version 5.3 Expansion Pack and at the following AIX Java Web site:

<http://www.ibm.com/developerworks/java/jdk/aix>

You can dynamically reconfigure a logical partition (LPAR) running a Java 1.4 application.

**Note:** Decreasing the number of processors or real memory allocated to an LPAR will likely degrade the performance of a Java application, but the application should continue to run.

IBM AIX Developer Kit, Java 2 Technology Edition, Version 1.3.1, 32-bit version for POWER and IBM AIX Developer Kit, Java 2 Technology Edition, Version 1.3.1, 64-bit version for POWER are both supported on AIX 5L Version 5.3. You can download these products from the AIX Java Web site. Install all of the Java service refreshes. To see if a more recent refresh is available, complete the following:

1. Go to the following developerWorks Web site:

<http://www.ibm.com/developerworks/java/jdk/aix>

- 2. Select the **Download and service information** link.
- 3. Select the **Fix Info** link from the **Java 1.3.1 32-bit** column or the **Java 1.3.1 64-bit** column.

As with Java 1.4, you can dynamically reconfigure an LPAR running Java 1.3.1.

The IBM SDK Version 1.3.1 supports user names of up to eight characters. Before running the **java** or **appletviewer** commands, ensure that you are logged in with a user name that is no longer than eight characters.

### **Reliability, Availability, Serviceability Utilities**

Reliability, Availability, Serviceability (RAS) is a collective term for those characteristics that enable a system to do the following:

- Perform its intended function during a certain period under given conditions
- Perform its function whenever it is needed
- v Quickly determine the cause and the solution to a problem or error that affects system operation

The following sections highlight recent changes to some of the AIX RAS utilities and infrastructure.

#### **System Dump**

Extended system failure status information is captured as part of the dump, detailing dump success or failure. Display the extended information by using the **sysdumpdev** command.

System dump compression is turned on by default. For information about dump compression, see the **sysdumpdev** command documentation.

System dump is enhanced to support DVD-RAM as the dump media. A DVD-RAM can be used as the primary or secondary dump device.

The **snap** command is enhanced to support the following:

- Independent service vendors (ISVs) can use custom scripts to collect their custom problem data as part of the snap process. For programming and process details, see ″Copying a System Dump″ in *AIX 5L Version 5.3 Kernel Extensions and Device Support Programming Concepts*.
- Large outputs can be split into smaller files for ease of transport.
- Output can be written to DVD-RAM media.

In addition to any full system dump, a small minidump is now taken when the system crashes. The minidump is visible in the AIX error log after operating system reboot, and is included in the failure information sent to IBM service for diagnosis.

#### **System Trace**

The system trace facility has been enhanced to support process and thread-based tracing. You can restrict the tracing to a process and capture the events in relation to the process for better debugging. For more information, see the **trace** command documentation.

The **trace** command supports settings of larger trace buffers for regular users. For more information, see the **trcctl** command documentation.

The system trace can be used to trace processor utilization register (PURR) to provide more accurate event timings in a shared processor partition environment.

#### **Lightweight Memory Trace**

The Lightweight Memory Trace (LMT) provides system trace information for First Failure Data Capture (FFDC). It is a constant kernel trace mechanism that records software events occurring during system life. The system activates LMT at initialization, then tracing runs continuously. Recorded events are saved into per processor memory trace buffers. There are two memory trace buffers for each processor, one to record common events, and one to record rare events. The memory trace buffers can be extracted from system dumps and accessed on a live system by service personnel.

The impact on the throughput of a kernel-intensive benchmark is one percent, and is much less for typical user workloads. LMT requires the consumption of a small amount of pinned kernel memory. The default amount of memory required for the trace buffers is calculated based on factors that influence software trace record retention. For the 64-bit kernel, the default calculation is additionally limited such that no more than 1/128th of system memory can be used by LMT, and no more than 256 MB by a single processor. The 32-bit kernel uses the same default buffer memory size calculation, but restricts the total memory allocated for LMT (all processors combined) to 16 MB. The 64-bit kernel resizes the LMT trace buffers in response to dynamic reconfiguration events, the 32-bit kernel does not. The following table shows some examples of default LMT memory consumption:

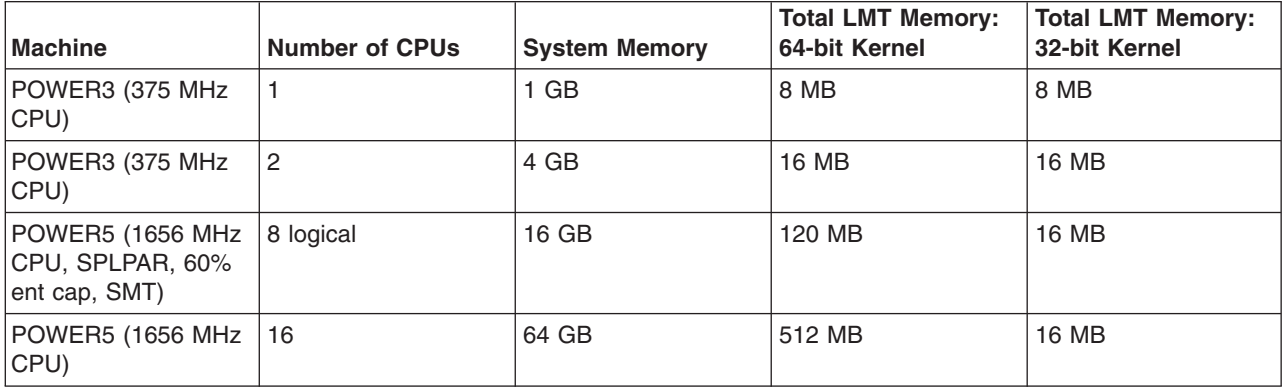

To determine the amount of memory being used by LMT, enter the following shell command: echo mtrc | kdb | grep mt total memory

The **raso** tunable command can be used to disable LMT. It can also be used to increase or decrease the memory trace buffer sizes. For more information, see the **raso** command documentation.

#### **Excessive Interrupt Disablement Detection**

The Excessive Interrupt Disablement Detection mechanism in AIX can detect whether or not privileged code remains disabled for interrupts for too long. Because excessive disablement might lead to performance problems, AIX writes an error log record to report this detection:

<span id="page-30-0"></span>IDENTIFIER TIMESTAMP T C RESOURCE\_NAME DESCRIPTION  $A2205861$  0705170705 P S SYSPROC Excessive interrupt disablement time

Report these error logs to IBM service. The detailed report contains additional information including a stack traceback and LMT (trace) data that can be used by IBM to identify the source of the problem.

Only one period of interrupt disablement that exceeds .5 seconds is logged per boot (default). Note that each of these error log entries might identify a unique potential problem. These error reports can be disabled either system-wide by running the following command:

errctrl errcheckoff

or disabled specifically if desired by use of the following functions in the disabled code section of a detected kernel extension:

disablement checking suspend disablement\_checking\_resume

For more information about disablement checking, see "disablement checking suspend Kernel Service" and ″disablement\_checking\_resume Kernel Service″ in the *AIX 5L Version 5.3 Technical Reference: Kernel and Subsystems Volume 1*. Also see the **errctrl** command documentation.

#### **Other RAS Enhancements**

The **chcore** command provides for management of location of core files. For more information, see the **chcore** command documentation.

AIX error logging now supports up to 4096 bytes of event data (see the **/usr/include/sys/err\_rec.h** file). However, this size error log entry is intended only for restricted system use and general error log entries should continue to contain 2048 bytes or less of event data. While up to 4096 bytes of detail data is allowed, this size entry may be truncated across a reboot in certain circumstances. The largest detail data size guaranteed not to be truncated is 2048 bytes. A large error log entry reduces the non-volatile storage available to the system dump facility in the event of a system crash.

### **AIX Web Browser Transition to Mozilla**

This version of AIX 5L Version 5.3 introduces support for the Mozilla 1.7.8 Web browser as the default browser for AIX. Netscape Communicator Version 4 is not supported on AIX 5.3.

The Mozilla Web browser for AIX is available on a CD that can be ordered with AIX, or it can be downloaded from the following Web site:

<http://www.ibm.com/servers/aix/browsers>

Mozilla for AIX requires GNOME libraries, which are available on the *AIX Toolbox for Linux Applications* CD or from the following Web site:

<http://www.ibm.com/servers/aix/products/aixos/linux>

#### **Installing Mozilla for AIX**

Mozilla for AIX can be installed as an option during the AIX Base Operating System installation process, or it can be installed later. All listed installation methods use the Mozilla installation bundle, which includes Mozilla and the required GNOME libraries.

The Mozilla installation process fails if the required GNOME libraries are not found. The required rpm filesets are listed.

Use one of the following installation methods:

- Install Mozilla using the following AIX BOS installation process:
	- 1. You can select Mozilla for installation during the AIX Base Operating System installation process by selecting these options in the following order:
- a. 2 = Change/Show Installation Settings and Install
- b.  $3 =$  More Options
- c. 6 = Install More Software
- d. 1 = Mozilla (Mozilla CD)
- The default setting is to not install Mozilla.
- 2. When prompted to do so, insert the *Mozilla* CD and the *AIX Toolbox for Linux Applications* CD.
- Install Mozilla as a bundle using the following Configuration Assistant process:
	- 1. Start **configassist**.
	- 2. Select **Manage software**, and click **Next**.
	- 3. Select **Install additional software**, and click **Next**.
	- 4. Select **Install by bundle**, and click **Next**.
	- 5. Specify the device or directory that contains the installation images, and click **Next**. If the location is a directory, such as **/usr/sys/inst.images**, verify the following:
		- The **Mozilla.base** installp package is in the **/usr/sys/inst.images/installp/ppc** directory
		- The toolbox rpm filesets are in the **/usr/sys/inst.images/RPMS/ppc** directory
	- 6. Select the Mozilla bundle, and click **Next**.
	- 7. Accept the license agreement, and click **Next** to start the installation process.
- v Install Mozilla as a bundle using the following **smit** process:
	- 1. Run the **smit install\_bundle** command.
	- 2. Specify the **INPUT device/directory** for software. If the location is a directory, such as **/usr/sys/inst.images**, verify the following:
		- The **Mozilla.base** installp package is located in the **/usr/sys/inst.images/installp/ppc** directory
		- The toolbox rpm filesets are located in the **/usr/sys/inst.images/RPMS/ppc** directory
	- 3. Select the **Fileset Bundle = Mozilla**.
	- 4. In the Install Software Bundle screen, accept the license agreement, and press Enter to start the installation process.

#### **Configuring Mozilla as the Browser for AIX Documentation Services**

Mozilla can be configured as the default browser that is used to view the AIX Documentation using Configuration Assistant or **smit**.

- Configure Mozilla using the following Configuration Assistant process:
	- 1. Start **configassist**.
	- 2. Select the Configure documentation server task.
	- 3. If Mozilla is detected as already installed, select **Yes, use Mozilla as the default browser**, and click **Next**.
- Configure Mozilla using the following smit process:
	- 1. Run the **smit change\_documentation\_services** command.
	- 2. Verify that **/usr/bin/mozilla** is set as the DEFAULT\_BROWSER.

#### **Migrating an Existing Netscape Communicator Version 4 Profile**

If a Netscape Communicator Version 4 profile exists in your home directory and Mozilla is run for the first time, Mozilla prompts whether or not it should convert the Communicator profile, including the bookmarks to be used within Mozilla.

For more information about Mozilla for AIX, see the **/usr/mozilla/base/README.HTML** file.

# <span id="page-32-0"></span>**License Use Management (LUM) Commands**

#### **Location Change for the LUM Commands**

The location of the **i4blt**, **i4cfg**, **i4target**, and **i4tv** License Use Management commands has changed from the **/var/ifor** directory to the **/usr/opt/ifor/ls/os/aix/bin** directory.

**Note:** To configure LUM, use the **i4cfg -script** command.

The **/usr/lib/netls/conf** directory does not exist on AIX 5L Version 5.3. The only valid directory for the nodelock file is the **/var/ifor** directory.

#### **Change for the LUM Graphical User Interface (GUI)**

AIX 5L Version 5.3 includes a new Java-based GUI. If you are migrating from AIX Version 4 to AIX 5L Version 5.3, you must install the **ifor\_ls.java.gui** fileset to use the new LUM GUI.

## **WLM Virtual Memory Limit Capability**

Several man pages and header files contain references to a new WLM Virtual Memory Limit capability. This capability is not supported in AIX 5.3 Recommended Maintenance Level 5300-03.

### **Exclusive Resource Sets**

AIX Version 5.3 extends the support for resource sets to provide the option to create a set of exclusive use processors. The processors in an exclusive resource set (XRSET) are not globally available for use by any job on the system, and can only be used by jobs that explicitly attach to them using the attachment APIs.

If resource sets are being used in conjunction with Workload Manager (WLM), the number of processors in resource sets, exclusive or not, should be considered when defining processor shares and limits for classes. It is the responsibility of the administrator to ensure that the resource targets for each class are attainable within its set of resources.

### **Multiple Instances of AIX on a Single Root Volume Group**

In AIX 5.3, the root user can create multiple instances of AIX on a single root volume group (rootvg). A new utility, **/usr/sbin/multibos**, is supplied in AIX 5L with 5300-03 to create and manage a new instance of the operating system within the running rootvg. The **multibos** utility provides the root user operations to setup, access, maintain, update, and customize this new instance of the Base Operating System (BOS).

The result of creating a new instance of the BOS with **multibos** is a rootvg with two distinct and bootable instances of the operating system within a single rootvg. The running instance, called the active BOS, can be in production while **multibos** operations are used to modify the non-running instance, called the standby BOS.

The **multibos** command and corresponding man page in the *AIX 5L Version 5.3 Commands Reference* incorrectly lists the supported level for **multibos** as 5300-02. You must run **multibos** with maintenance level 5300-03.

For more detailed information, refer to the latest **/usr/lpp/bos/README.multibos** file, the **multibos** man page, and documentation regarding **multibos** in the AIX Information Center.

# **Vector Support (AltiVec™, VMX)**

Support for VMX (also known as AltiVec), is included in this release of AIX. For more information see ″AIX Vector Programming″ in *AIX 5L Version 5.3 General Programming Concepts*.

There are some corrections to the AIX documentation regarding the VRSAVE register that relate to the AIX ABI (Application Binary Interface) Extension for Vector Programming. The VRSAVE register is not part of

<span id="page-33-0"></span>the AIX Vector Programming ABI. No application code should rely on or modify the contents of the VRSAVE register, and as a result, VRSAVE cannot be a bitmask of vector registers currently in use. The following known issues with AIX documentation are:

v In ″AIX Vector Programming → AIX ABI Extension → Table 10. Vector Register Conventions″ in *AIX 5L Version 5.3 General Programming Concepts*, the VRSAVE description should be:

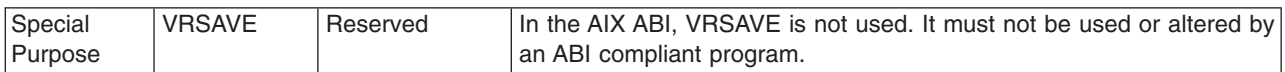

The paragraph immediately following Table 10, should read: ″The AltiVec Programming Interface Specification defines the VRSAVE register be used as a bitmask of vector registers in use. The AIX ABI does not require VRSAVE to be maintained by application code. AIX requires that an application never modify the VRSAVE register.″

v In ″Appendix I. Vector Processor → Register Usage Conventions″ in the *AIX 5L Version 5.3 Assembler Language Reference*, the description of VRSAVE representing a bitmask of VRs in use should be ignored. In Table 39, the VRSAVE description should be changed the same as described above for Table 10 of the AIX Vector Programming article. The paragraph immediately following Table 39, should also be changed as described above.

### **Communications, Networking, and I/O**

### **Enhanced Error Handling (EEH)**

EEH is an I/O error detection, reporting, and recovery mechanism to increase system availability from such errors. In the current implementation, the EEH mechanism can recover I/O errors on the PCI bus for most devices. Information about the faulty component and nature of the error (recoverable versus permanent) is logged in the AIX error log.

For EEH to work, your system must have:

- AIX kernel support.
- AIX device driver support (dds). Most dds has full EEH recovery (with a few exceptions).
- EEH-capable hardware.
- Appropriate system firmware levels.

Certain hardware and firmware requirements must be met for EEH to work on a given system. Refer to your system guides to determine if EEH will work on your system.

#### **Supported Devices**

Device Driver support for EEH is limited to the following devices that are supported by AIX 5L Version 5.3:

- Storage Adapters:
	- PCI-X Dual Channel Ultra320 SCSI Adapter (5712, 5710, 1974)
	- PCI-X Dual Channel Ultra320 SCSI RAID Adapter (5703, 5711, 1975)
	- Dual Channel SCSI RAID Enablement Card (5709, 5726, 1976)
	- PCI-X Quad Channel U320 SCSI RAID Adapter (2780)
	- PCI-XDDR Dual Channel Ultra320 SCSI Adapter (5736, 1912)
	- PCI-XDDR Dual Channel U320 SCSI RAID Adapter (5737, 1913)
	- Dual Channel SCSI RAID Enablement Card (5727, 5728, 1907)
	- Dual Channel SCSI RAID Enablement Card (1908)
- Communications and connectivity (PCI bus type):
	- Token-Ring PCI 4/16 Adapter (FC 2920 and 4959)
	- IBM Ethernet 10/100 Mbps (FC 2968)
	- 10/100 Mbps Ethernet PCI Adapter II (FC 4962)
- <span id="page-34-0"></span>– IBM 4-Port 10/100 Base-TX Ethernet PCI Adapter (FC 4961)
- 10/100/1000 Base-T Ethernet PCI Adapter (FC 2975)
- Gigabit Ethernet (FC 2969)
- TURBOWAYS 622 Mbps PCI MMF ATM Adapter (FC 2946)
- 2-Port Multiprotocol PCI Adapter (FC 2962)
- 8-Port and 128-Port 232/422 Async PCI Adapters (FC 2943 and 2944)
- IBM 64-bit/66 MHz PCI ATM 155 adapter (FC 4953 and 4957)
- IBM Gigabit Ethernet-SX PCI-X Adapter (FC 5700)
- IBM 10/100/1000 Base-TX Ethernet PCI-X Adapter (FC 5701)
- IBM 2-Port 10/100/1000 Base-TX Ethernet PCI-X Adapter (FC 5706)
- IBM 2-Port Gigabit Ethernet-SX PCI-X Adapter (FC 5707)
- 10 Gigabit Ethernet-SR PCI-X Adapter (FC 5718)
- 10 Gigabit Ethernet-LR PCI-X Adapter (FC 5719)
- IBM ARTIC960HX 4-PORT PCI ADAPTER (FC 2947)
- IBM ARTIC960RXD QUAD DIGITAL TRUNK ADAPTER (FC 6310)
- Encryption Adapters:
	- IBM PCI Cryptographic Coprocessor (FC 4958 and 4963) \*
	- IBM eBusiness Cryptographic Accelerator (FC 4960) \*
- Graphics and Miscellaneous
	- GXT135P Graphics Adapter (FC 2848 and 2849) \*
	- USB Open Host Controller (FC 2737 and 2738) \*
	- GXT4500P (FC 2842)\*
	- GXT6500P (FC 2843)\*
- **Note:** The devices above that are denoted with an asterisk (\*) require the user to intervene and manually recover the device after a bus error is encountered (for example, through device reconfiguration). Also, you may need to reboot Graphics and USB devices because those devices may not completely recover. If the device encounters an error during the configuration process, the device will be left in the defined state until there is a subsequent configuration attempt.

### **IP Security**

AIX IP Security intrusion prevention system supports stateful filtering with a rich set of IF, ELSE, and ENDIF rules. It also guards against port scan-based attacks with a robust set of shun filters. Intrusion prevention is further strengthened with the ability to match and prevent patterns within the network data packets.

#### **Using Certificate Management System (CMS) with Java 1.4**

To use CMS, the following changes need to be made to **java.security** file, located in the **/usr/java14/jre/lib/security/** directory, when Java 1.4 is installed. CMS is part of the **AIX Certificate and SSL Base Runtime (GSKIT)** fileset that is included on the AIX 5L Version 5.3 Expansion Pack.

Locate the following stanza in the **java.security** file:

```
security.provider.1=com.ibm.jsse.IBMJSSEProvider
security.provider.2=com.ibm.crypto.provider.IBMJCE
security.provider.3=com.ibm.security.jgss.IBMJGSSProvider
security.provider.4=com.ibm.security.cert.IBMCertPath
```
#### Add the following two lines to the beginning of this stanza:

```
security.provider.1=sun.security.provider.Sun
security.provider.2=com.ibm.spi.IBMCMSProvider
```
<span id="page-35-0"></span>The resulting stanza should show:

```
security.provider.1=sun.security.provider.Sun
security.provider.2=com.ibm.spi.IBMCMSProvider
security.provider.3=com.ibm.jsse.IBMJSSEProvider
security.provider.4=com.ibm.crypto.provider.IBMJCE
security.provider.5=com.ibm.security.jgss.IBMJGSSProvider
security.provider.6=com.ibm.security.cert.IBMCertPath
```
Write quit to save and close the file.

Then move the **gskikm.jar** file from the **/usr/java14/jre/lib/ext** directory to the **/tmp** directory.

# **Internet Key-Exchange Logging**

The *AIX 5L Version 5.3 Security Guide* refers to the **/etc/isakmdp.conf** file instead of its correct name, **/etc/isakmpd.conf**. Use the **/etc/isakmpd.conf** file to configure these items:

- The log configuration of the IKE daemons.
- v The manner in which the **isakmpd** command processes a proposed negotiation (whether the **isakmpd** daemon can accept a main-mode negotiation from an unknown peer).
- The manner in which the certificate revocation list (CRL) processes the following data:
	- The SOCKS4 server information
	- The LDAP server information
	- Whether the Hypertext Transfer Protocol (HTTP) server or the LDAP server is queried first, when both servers are configured

For more information, see ″Securing the Network → Internet Protocol security → Internet Protocol security problem diagnosis → Troubleshooting Key Exchange tunnel errors → Internet Key-Exchange logging″ in the *AIX 5L Version 5.3 Security Guide*.

### **RADIUS Server**

The RADIUS Server implements a client and server protocol that lets remote access clients communicate with a central server to gain access to a network. The RADIUS server authenticates users, authorizes their requests for access to services, and writes accounting data. The protocol is based on IETF RFCs 2865 and 2866.

For more information, see ″RADIUS Server″ in the *AIX 5L Version 5.3 Security Guide*.

### **Path MTU (PMTU) Discovery**

Path Maximum Transmission Unit (PMTU)-related information is now stored separately from the routing table, in a table called the PMTU table. Routes are no longer cloned for IPv4, and the **netstat -rn** command no longer displays PMTU values. A new **pmtu** command is provided to view the PMTU table. This command is used to display IPv4 and IPv6 entries and can also be used to delete a PMTU entry. A PMTU entry is added when the **route add** command runs with the mtu value specified. When a route is deleted, all PMTU entries using that route are also deleted. A **pmtu\_expire** network option is provided to expire unused PMTU entries. The default value is 10 minutes.

User Datagram Protocol (UDP) applications using PMTU discovery must always specify the **IP\_DONTFRAG** socket option, along with the **IP\_FINDPMTU** socket option.

# **AF\_INET6 Sockets**

Beginning with AIX 5.3, the behavior of **AF\_INET6** sockets for protocol **IPPROTO\_RAW** has changed to comply with RFC3542.

<span id="page-36-0"></span>When an application performs a receive on this type of socket, it will receive *only* payload data from the packet. In earlier versions of AIX, when an application performed a receive on an **AF INET6 IPPROTO\_RAW** socket, it received the IPv6 header, followed by the payload data.

To preserve the former behavior (to continue receiving the IPv6 header followed by payload data), applications must now have their code modified to set the new **IPV6\_AIXRAWSOCKET** socket option on any **AF\_INET6 IPPROTO\_RAW** sockets and recompile.

# **Mismatch in htonl Function Prototype**

The function prototype of the **htonl**, **ntohl**, **htons**, and **ntohs** subroutines as given in manpages differs from the function prototype found in the **net/nh.h** file. The new **htonll** and **ntohll** subroutines are also listed.

#### **htonl Subroutine**

The **htonl** subroutine converts a 32-bit unsigned integer from host byte order to Internet network byte order. The Internet network requires addresses and ports to be in network standard byte order. Use the **htonl** subroutine to convert the host integer representation of addresses and ports to Internet network byte order. The **htonl** subroutine is defined in the **net/nh.h** file as a null macro if the host byte order is same as the network byte order. The **htonl** subroutine is declared in the **net/nh.h** file as a function if the host byte order is not same as the network byte order.

All applications containing the **htonl** subroutine must be compiled with **\_BSD** set to a specific value (acceptable values are 43 and 44). All socket applications must include the BSD **libbsd.a** library. The syntax is:

```
#include <sys/types.h>
#include <netinet/in.h>
```
uint32\_t htonl ( *HostLong*) uint32\_t *HostLong*;

where *HostLong* is a 32-bit integer in host byte order. The **htonl** subroutine returns a 32-bit integer in Internet network byte order (most significant byte first).

#### **htons Subroutine**

The **htons** subroutine converts a 16-bit unsigned integer from host byte order to Internet network byte order. The Internet network requires ports and addresses to be in network standard byte order. Use the **htons** subroutine to convert addresses and ports from their host integer representation to network standard byte order. The **htons** subroutine is defined in the **net/nh.h** file as a null macro if the host byte order is same as the network byte order. The **htons** subroutine is declared in the **net/nh.h** file as a function if the host byte order is not same as the network byte order.

All applications containing the **htons** subroutine must be compiled with **\_BSD** set to a specific value (acceptable values are 43 and 44). In addition, all socket applications must include the BSD **libbsd.a** library. The syntax is:

```
#include <sys/types.h>
#include <netinet/in.h>
uint16_t htons ( HostShort)
```
uint16\_t *HostShort*;

where *HostShort* specifies a 16-bit integer in host byte order that is a host address or port. The **htons** subroutine returns a 16-bit integer in Internet network byte order (most significant byte first).

#### **ntohl Subroutine**

The **ntohl** subroutine converts a 32-bit unsigned integer from Internet network byte order to host byte order. Receiving hosts require addresses and ports to be in host byte order. Use the **ntohl** subroutine to convert Internet addresses and ports to the host integer representation. The **ntohl** subroutine is defined in the **net/nh.h** file as a null macro if the host byte order is same as the network byte order. The **ntohl** subroutine is declared in the **net/nh.h** file as a function if the host byte order is not same as the network byte order.

All applications containing the **ntohl** subroutine must be compiled with **\_BSD** set to a specific value (acceptable values are 43 and 44). In addition, all socket applications must include the BSD **libbsd.a** library. The syntax is:

#include <sys/types.h> #include <netinet/in.h>

uint32\_t ntohl ( *NetLong*) uint32\_t *NetLong*;

where *NetLong* requires a 32-bit integer in network byte order. The **ntohl** subroutine returns a 32-bit integer in host byte order.

#### **ntohs Subroutine**

The **ntohs** subroutine converts a 16-bit unsigned integer from Internet network byte order to host byte order. Receiving hosts require Internet addresses and ports to be in host byte order. Use the **ntohs** subroutine to convert Internet addresses and ports to the host integer representation. The **ntohs** subroutine is defined in the **net/nh.h** file as a null macro if the host byte order is same as the network byte order. The **ntohs** subroutine is declared in the **net/nh.h** file as a function if the host byte order is not same as the network byte order.

All applications containing the **ntohs** subroutine must be compiled with **\_BSD** set to a specific value (acceptable values are 43 and 44). In addition, all socket applications must include the BSD **libbsd.a** library. The syntax is:

#include <sys/types.h> #include <netinet/in.h>

uint16\_t ntohs ( *NetShort*) uint16\_t *NetShort*;

where *NetShort* requires a 16-bit integer in network standard byte order. The **ntohs** subroutine returns a 16-bit integer in host byte order.

#### **htonll Subroutine**

The **htonll** subroutine converts a 64-bit unsigned integer from host byte order to Internet network byte order. The Internet network requires addresses and ports to be in network standard byte order. Use the **htonll** subroutine to convert the host integer representation of addresses and ports to Internet network byte order. The **htonll** subroutine is defined in the **net/nh.h** file as a null macro if the host byte order is same as the network byte order. The **htonll** subroutine is declared in the **net/nh.h** file as a function if the host byte order is not same as the network byte order.

All applications containing the **htonll** subroutine must be compiled with **BSD** set to a specific value (acceptable values are 43 and 44). In addition, all socket applications must include the BSD **libbsd.a** library. The syntax is:

#include <sys/types.h> #include <netinet/in.h> uint64\_t htonll ( *HostLong*) uint64\_t *HostLong*;

where *HostLong* specifies a 64-bit integer in host byte order. The **htonll** subroutine returns a 64-bit integer in Internet network byte order (most significant byte first).

#### <span id="page-38-0"></span>**ntohll Subroutine**

The **ntohll** subroutine converts a 64-bit unsigned integer from Internet network byte order to host byte order. Receiving hosts require addresses and ports to be in host byte order. Use the **ntohll** subroutine to convert Internet addresses and ports to the host integer representation. The **ntohll** subroutine is defined in the **net/nh.h** file as a null macro if the host byte order is same as the network byte order. The **ntohll** subroutine is declared in the **net/nh.h** file as a function if the host byte order is not same as the network byte order.

All applications containing the **ntohll** subroutine must be compiled with **\_BSD** set to a specific value (acceptable values are 43 and 44). In addition, all socket applications must include the BSD **libbsd.a** library. The syntax is:

```
#include <sys/types.h>
#include <netinet/in.h>
```
uint64\_t ntohll ( *NetLong*) uint64\_t *NetLong*;

where *NetLong* requires a 64-bit integer in network byte order. The **ntohll** subroutine returns a 64-bit integer in host byte order.

# **Removal of Support for Devices**

The following devices are not supported on AIX 5.3:

- v **PCI FDDI I/O** (FC 2741, FC 2742, and FC 2743) is not supported on AIX 5.3.
- v **devices.pci.b7105090**. The Ethernet adapter that is supported by the **devices.pci.b7105090** fileset in AIX versions *prior* to AIX 5L Version 5.1 is *not* supported in AIX 5L Version 5.3. After a migration to AIX 5L Version 5.3, or when AIX 5L Version 5.3 is installed and this Ethernet adapter is in the machine, the following messages may display on the console or be written to log files:

```
Method error (/usr/lib/methods/cfgv3boom -l ent1 ):
        0514-068 Cause not known.
```
cfgmgr: 0514-621 WARNING: The following device packages are required for device support but are not currently installed.

devices.pci.b7105090 Not found on the installation media.

Remove the unsupported Ethernet adapter from the machine. This adapter will not be configured by AIX 5L Version 5.3.

### **The devices.artic960 fileset**

The **devices.artic960** fileset provides support for the following IBM ARTIC960 adapters:

- IBM ARTIC960Hx 4-Port Selectable PCI Adapter (FC 2947)
- IBM ARTIC960RxD Quad Digital Trunk Adapter (FC 6310)

This includes EEH support and 64-bit support for FC 2947 and FC 6310 adapters. If an additional fileset is installed to access a particular IBM ARTIC960 adapter, full EEH and 64-bit support depends on the ability of the additional fileset to support EEH and 64-bit.

Included with the **devices.artic960** fileset are the following filesets:

- v **devices.artic960.rte**, IBM ARTIC960 Runtime Support
- v **devices.artic960.ucode**, IBM ARTIC960 Adapter Software
- v **devices.artic960.diag**, IBM ARTIC960 Adapter Diagnostics

When a PCI I/O error occurs on an IBM PCI ARTIC960 adapter, the adapter slot becomes frozen and the IBM ARTIC960 adapter can be reset. Following an EEH error, the adapter software needs to be downloaded to the adapter again.

<span id="page-39-0"></span>To determine if an EEH error occurred on an IBM ARTIC960 adapter, inspection of the error log is necessary. A temporary EEH error on an IBM ARTIC960 adapter is logged as a temporary EEH error followed by I/O errors specific to the IBM ARTIC960 adapter. Recovery from a temporary EEH error is accomplished by removing and making the IBM ARTIC960 device driver using the **rmdev** and **mkdev** command. This process loads the necessary adapter software onto the adapter.

If the error log shows a permanent EEH error, it is necessary to use the hot plug manager to remove and make the adapter again.

### **The devices.pci.14108c00 Fileset**

The **devices.pci.14108c00** fileset provides support for SDLC and bi-synchronous protocols on the IBM ARTIC960Hx 4-Port Selectable PCI Adapter (FC 2947). When combined with the installation of the **devices.artic960** fileset, Enhanced Error Handling (EEH) support is provided. Either 32-bit or 64-bit kernel mode is supported. 32-bit applications are supported.

## **InfiniBand Limitation**

There are two InfiniBand device drivers: one for the GX bus and the one for the PCIX bus. Both of these device drivers support only 64-bit kernel mode. Concurrent mode diagnostic support for the PCIX adapter is not provided.

Infiniband has a debug tracing capability built into the software stack for both adapters. The tracing is enabled by default. It can be controlled by the following commands:

- IbDebugChk returns the current debug status
- IbDebugOn enables the debug tracing
- IbDebug0ff disables the debug tracing

# **RAID 1 TB Limitation**

There are limits to the amount of hard drive capacity allowed in a single RAID set. The adapters affected by the RAID 1 TB limitation are:

- PCI-X Dual Channel Ultra320 SCSI RAID Adapter (5703, 5711, 1975)
- Dual Channel SCSI RAID Enablement Card (5709, 5726, 1976)
- PCI-X Quad Channel U320 SCSI RAID Adapter (2780)
- PCI-XDDR Dual Channel U320 SCSI RAID Adapter (5737, 1913)
- Dual Channel SCSI RAID Enablement Card (5727, 5728, 1907)
- v Dual Channel SCSI RAID Enablement Card (1908)

### **Missing Resource Processing**

In a partitioned environment, missing resource processing (through the **diag -a** command) is not performed for processors, memory, L2 Cache, integrated devices, or pluggable adapters that have been moved to another partition. This is done to aid configuration for resources that are moved from one partition to another partition, then moved back to the original partition.

To remove a device from the configuration, log in as the root user, and type rmdev -dl *device* at a command prompt, where *device* is the name of the device you want to remove.

For more information, view the service hints section within diagnostics when you are logged in as the root user or using the CE login. You can view the service information by doing the following:

- 1. At the command line, type diag.
- 2. When **Diagnostic Operating Instructions** is displayed, press Enter.
- 3. At the Function selection menu, select **Task Selection**.
- 4. At the Task Selection menu, select **Display Service Hints** and press Enter.

# <span id="page-40-0"></span>**IBM Tivoli Directory Server, Version 5.2 (LDAP)**

To access the latest IBM Tivoli Directory Server, Version 5.2.0.0 product information, go to the following Web site:

<http://www.ibm.com/software/network/help-directory/>

#### **Installation and Configuration**

For information specific to IBM Tivoli Directory Server installation and configuration, go to the following Web site:

<http://www.ibm.com/software/tivoli/products/directory-server/>

From the **IBM Tivoli Directory Server** category on this Web site, click **Technical Documentation** > **Version: 5.2**. Read the following documents:

- v *Installation and Configuration*
- v *Server Readme*
- v *Client Readme*
- v *Readme Addendum*

Before you run the **ldapxcfg** command, the following symbolic links must exist:

/usr/ldap/db2 -> /usr/opt/db2\_08\_01 /usr/ldap/lib/libdb2.a -> /usr/opt/db2\_08\_01/lib/libdb2.a

You can verify that these links exist by typing the following commands:

ls -l /usr/ldap/lib ls -l /usr/ldap/db2

If these links are not present, create these links by typing the following commands:

ln -s -f /usr/opt/db2\_08\_01/lib/libdb2.a /usr/ldap/lib/libdb2.a ln -s -f /usr/opt/db2\_08\_01 /usr/ldap/db2

You can install the Web Administration Tool on a system with or without the client or server.

If you are using DB2 8.1, you must enable asynchronous I/O before you begin the configuration. To enable asynchronous I/O, type the following command at the command prompt: smitty aio

There is a size underestimation with **ldap.server.com**. This can cause the installation to fail if not enough disk space is allocated.

#### **Administration**

After you install the **ldap.client** package, create the following link by typing the following: ln -s -f /usr/ldap/lib/aix5/libldapiconv64.a /usr/lib/libldapiconv64.a

#### **IBM Directory with Ja\_JP Locale**

In the Japanese environment, it is strongly recommended that you use IBM Directory in the Ja\_JP locale. In other Japanese locales, the Server Administration GUI does not work properly.

### **Dynamic Tracking and Fast I/O Failure of Fibre Channel Devices**

AIX supports Dynamic Tracking and Fast I/O Failure of Fibre Channel Devices.

Dynamic Tracking allows the user to perform certain prescribed storage area network (SAN) changes that result in N\_Port ID changes (such as cable movement at the switch ports or the creating of inter-switch links) without taking devices offline.

<span id="page-41-0"></span>Fast Fail causes I/Os down a particular link to fail faster due to lost links between the switch and the storage device. This may be useful in a multipath environment where you want I/Os to fail over to another path relatively quickly.

Independent Software Vendors (ISVs) developing kernel extensions and/or applications that communicate with the AIX Fibre Channel Driver stack should refer to the "Fibre Channel Protocol for SCSI and iSCSI Subsystem″ article in *AIX 5L Version 5.3 Kernel Extensions and Device Support Programming Concepts* in the AIX [Information](http://publib.boulder.ibm.com/infocenter/pseries/index.jsp) Center for changes necessary to support Dynamic Tracking.

**Note:** Pay special attention to the *Required FCP and iSCSI Adapter Device Driver ioctl Commands* and *Understanding the scsi\_buf Structure* sections.

## **Internet Protocol (IP) over Fibre Channel**

This information supplements the ″Internet Protocol (IP) over Fibre Channel″ section in the *AIX 5L Version 5.3 System Management Guide: Communications and Networks* in the AIX [Information](http://publib.boulder.ibm.com/infocenter/pseries/index.jsp) Center.

To set up the Fibre Channel networking capability between AIX and Thomson Grass Valley™ Media Servers (such as Profile PVS 1000), note that feature 6228 (IBM 2 Gigabit Fibre Channel Adapter for 64-bit PCI Bus) is currently the only Fibre Channel adapter supported for this configuration. In addition, the following steps are recommended to establish the communication between the two host systems:

- 1. Disable FARP (Fibre Channel Address Resolution Protocol) on AIX. For example, if the IP over Fibre Channel protocol driver instance is fcnet0, type the following command:
	- chdev -l fcnet0 -a enable\_farp=no
- 2. If the Profile Media Server is set up to disable ″checksum and re-transmit on error″ (this is the default option), type the following command on the AIX command line, assuming fc0 is the interface for this purpose:

ifconfig fc0 tcp\_disable\_cksum

You can also use the AIX if config fc0 command to verify whether TCP checksum is disabled. To re-enable the TCP checksum on the IP over Fibre Channel interface, type the following command:

ifconfig fc0 -tcp\_disable\_cksum

3. It is recommended that initial communication always be established from AIX with the **ping** command. Initiating the exchange (pinging) from the Profile Media Server, prior to any exchange over Fibre Channel from the AIX side, might result in a prolonged delay in the establishment of communication between the two systems.

# **AIX iSCSI Software Initiator**

Beginning with AIX 5.2 with 5200-03, the iSCSI protocol driver is included as part of AIX Base Operating System. The iSCSI protocol allows the access of storage devices over gigabit Ethernet TCP/IP networks. The iSCSI support is in the filesets **devices.iscsi\_sw.rte**, **devices.iscsi.disk.rte**, and **devices.common.IBM.iscsi.rte**. These filesets supersede the **iscsi\_sw.rte** fileset that was previously included in the AIX Bonus Pack.

To use the iSCSI protocol driver, add the names of the iSCSI targets being accessed to the **/etc/iscsi/targets** file. For more information about configuring iSCSI, see the ″iSCSI Software Initiator″ section in the *AIX 5L Version 5.3 System Management Guide: Communications and Networks*. For more information about the **/etc/iscsi/targets** file, see the *AIX 5L Version 5.3 Files Reference*.

The AIX iSCSI protocol driver supports the 1-port and 2-port gigabit Ethernet adapters with optical or copper connections (FC 5700, FC 5701, FC 5706, and FC 5707). The iSCSI protocol driver is verified to work with the Cisco MDS 9000 IPS module as the iSCSI target, attaching to the IBM TotalStorage ESS F20 and IBM TotalStorage ESS 800 storage devices.

<span id="page-42-0"></span>The current iSCSI protocol driver implements the draft-20 version of the IETF iSCSI standard, with the following limitations:

- During installation, the iSCSI driver creates a default initiator name. However, this generated iSCSI name might not comply with the format specified by the iSCSI String Profile document. You can use the iSCSI SMIT panels (under **smit iscsi**) to change the initiator name to comply with the standard or to match local iSCSI name conventions.
- The iSCSI protocol driver can connect to a maximum of 16 unique targets at one time. If fewer targets are in use, you can change the **Maximum Targets Allowed** field in the SMIT panel to reduce memory usage by the iSCSI driver.
- This implementation of iSCSI supports only one TCP/IP connection per iSCSI session.
- This implementation of iSCSI supports login redirection to numeric IP addresses only. Any received login redirection that specifies a host name instead of a numeric IP address is considered a login failure.

# **Configurable IP Multipath Routing**

The Configurable IP Multipath Routing Feature provides functionality and flexibility when you are using the IP Multipath Routing (MPR). With MPR, you can configure multiple routes to a single destination (network or host routes), as long as the gateways are different. MPR provides a degree of fault tolerance and helps in load balancing across multiple paths.

Currently, you can configure multiple default routes through different gateways. When multiple routes are configured to the same destination network or host, these routes are used in a round-robin fashion.

MPR incorporates new policies into the route selection process in addition to the default round-robin policy (a special case of Weighted Round-Robin when the weights are 1 or not configured). With this feature, you can select and configure any of the following policies to be used with MPR:

- Weighted Round-Robin
- Random
- Weighted Random
- Lowest Utilization
- Hash-Based

Each of these policies works as follows:

#### **Weighted Round-Robin (WRR)**

You can configure the multiple routes to a destination network to have different weights. These weights will determine the manner in which these routes are used. For example, if you configure three routes of a multipath routing set (it is implied that all three routes have the same destination network or host but go through different gateways) to have weights of 3, 5, and 2 respectively, and then configure the policy to be WRR, then the first route will be used three times (three different connections) before moving on to using the second route, which will be used five times, and then the third route, which will be used twice. Then it uses the first route in the same manner as before. Therefore, the round-robin now uses the weights to perform Weighted Round-Robin selection. If the weights are not configured (default is 1), then regular round-robin is used.

#### **Random (RND)**

As the name suggests, a route is chosen at random from the multipath routing set.

#### **Weighted Random (WRND)**

With this policy, the configured weights of all routes are added, and a random number between 0 and the total weight is chosen. This random number is scaled down to a number between 0 and the number of routes in the MPR set, and chooses the route that corresponds to this scaled-down value.

#### **Lowest Utilization (LUT)**

With this policy, a route with the lowest reference count in the MPR set is chosen. The reference count is an indicator of the number of active connections using this route and therefore is used as an indicator of the use of these routes.

#### **Hash-Based (HSH)**

With this policy, a hash calculation is performed, based on the destination IP address, and a route is selected. You should not use this policy in the following cases:

- If the routes in an MPR set are all host routes.
- If most connections from the host that is being configured are to a specific destination IP address.

In both cases above, because this policy is based on the destination IP address, the hash-algorithm always chooses the same route.

These new policies can be configured globally on a per-system basis, or on a per-MPR set basis (each MPR set comprises a set of routes to a single destination network or host). The local setting takes precedence over the global setting when it is configured.

The global configuration is provided through a new network option that can be viewed through the **no** command. The new option is called **mpr\_policy**, which can be set to any value from 1 to 5, with each value corresponding to the numbers above for the policies. For more information about this option, see the **no** command documentation.

To configure the policies on a per-MPR set basis (each MPR set comprises a set of routes to a single destination network or host) the policy can either be set during route creation or by using the **route set** command after the route has been created. For more information about this command, see the **route** command documentation and the examples below.

The configuration information, such as the weight and policies currently used, can be viewed using the **netstat -Cn** command.

#### **Examples**

*Example 1: Adding Multiple Routes with Different Weights:* To add multiple routes with different weights, which are displayed as follows:

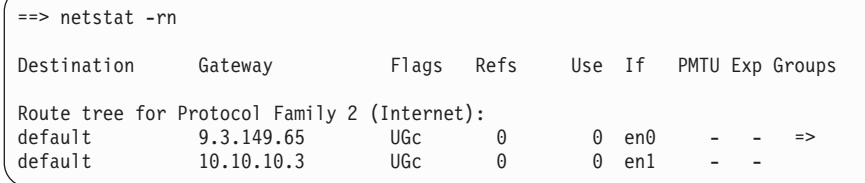

Here are two default routes through two different gateways: 9.3.149.65 and 10.10.10.3. To configure weights and policies for these routes, as follows:

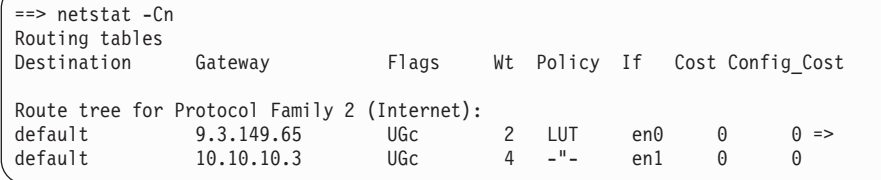

Route 1 through 9.3.149.65 is configured with a weight of 2 and a policy corresponding to Lowest Utilization (4). Route 2 has a weight of 4. The policy information is per multipath routing set, not individual routes.

<span id="page-44-0"></span>To add route 1 and route 2, type the following commands:

route add default 9.3.149.65 -weight 2 -policy 4 route add default 10.10.10.3 -weight 4

*Example 2: Changing Weight and Policy Information for Routes:* To change weight and policy information for routes already created, use the following command:

route set

To change the weight and policy information of the default routes added in Example 1, type the following commands:

route set default 9.3.149.65 -weight 3 -policy 2 route set default 10.10.10.3 -weight 6

The output is as follows:

```
==> netstat -Cn
Routing tables
Destination Gateway Flags Wt Policy If Cost Config_Cost
Route tree for Protocol Family 2 (Internet):
default 9.3.149.65 UGc 3 RND en0 0 0 =>
default 10.10.10.3 UGc 6 -"- en1 0 0
```
### **Virtual SCSI Client Adapter**

To gather problem determination information for virtual SCSI client adapters, run the snap client\_collect,all command. The results are left in the **/tmp/ibmsupt/client\_collect** directory.

The virtual SCSI client adapter can support up to 42 child devices simultaneously active without a performance degradation. Up to 84 devices can be configured on a single virtual SCSI client adapter, but performance will be less than optimal.

### **Storage Adapter Microcode**

It is always important to update the adapter microcode to the latest fix level available. This is especially important for the following SCSI adapters:

- PCI-X Dual Channel Ultra320 SCSI Adapter (5712, 5710, 570B, 570A, 1974)
- PCI-X Dual Channel Ultra320 SCSI RAID Adapter (5703, 5711, 1975)
- v Dual Channel SCSI RAID Enablement Card (5709, 5726, 1976)
- PCI-X Quad Channel U320 SCSI RAID Adapter (2780)
- PCI-XDDR Dual Channel Ultra320 SCSI Adapter (5736, 1912)
- PCI-XDDR Dual Channel U320 SCSI RAID Adapter (5737, 1913)
- Dual Channel SCSI RAID Enablement Card (5727, 5728, 1907)
- v Dual Channel SCSI RAID Enablement Card (1908)

All these adapters support concurrent microcode download. Check for the latest adapter microcode updates at the following Web site:

<http://techsupport.services.ibm.com/server/mdownload>

### **System Management**

### **Cluster Systems Management (CSM), Version 1.4.1.11**

You can access the CSM documentation from the following Web site:

<http://www.ibm.com/servers/eserver/clusters/library>

Click the **AIX cluster software documentation** link, and then click the **Cluster Systems Management** link.

#### **CSM Server**

Before you install the CSM Server, you must read the *Software Planning and Installation Guide* for specific procedural steps to use when you are installing CSM. Installation of this product is not possible if you do not use the documented procedures in this book.

CSM Server requires four open-source rpm filesets that must be installed prior to installing the CSM Server software and its dependent packages, the CSM Distributed Command Execution Manager (DCEM) GUI and the CSM DCEM Web-based System Manager application. The required rpm filesets are:

- tcl
- $\cdot$  tk
- expect
- conserver

As the root user, do the following to install the rpm filesets and the CSM Server:

- 1. Install the above rpm filesets using SMIT Install Software (type **smitty install\_latest** at the AIX command line).
	- a. Press F4, and select **/dev/cd0** (CD Drive) as the **INPUT device / directory for software**.
	- b. Press F4, and select (by pressing F7 for each package) **tcl-8.3.3**, **tk-8.3.3**, **expect-5.32**, and **conserver-7.2.4** as the **SOFTWARE to install** values, or press F4 and select all the software packages you want.
	- c. To accept the software license agreements, press the Tab key to change no to yes as the **ACCEPT new license agreements** value, and then press Enter.
	- d. Press Enter again to confirm that you want to continue the installation process.
	- e. Review the installation results, and press F3 to return to the installation panel, or press F10 to return to the AIX command line.
- 2. Install the CSM Server and its dependent software using SMIT Install Software (type **smitty install latest** at the AIX command line).
	- a. Press F4, and select (by pressing F7 for each package) **csm.server**, **csm.gui.dcem**, and **csm.gui.websm** as the **SOFTWARE to install** values, or press F4 and select all the software packages you want.
	- b. To accept the software license agreements, press the Tab key to change no to yes as the **ACCEPT new license agreements** value, and then press Enter.
	- c. Press Enter again to confirm that you want to continue the installation process.
	- d. Review the installation results, and press F3 to return to the installation panel, or press F10 to return to the AIX command line.

#### **Software Requirements**

It is recommended that you install the following APARs for CSM, Version 1.4.1.11, for AIX 5L Version 5.3 with the 5300-03 Maintenance package:

 $\cdot$  IY75314

The CSM management server can be any supported pSeries, iSeries, or xSeries machine. If the CSM management server is running AIX, it must use a minimum of AIX 5L Version 5.3 or AIX 5L Version 5.2 with the 5200-04 Recommended Maintenance package. Other machines within the CSM cluster are referred to as managed nodes. Managed nodes can also be any supported pSeries, iSeries or xSeries machine. If the managed node is running AIX, it must use a minimum of AIX 5L Version 5.3, AIX 5L Version 5.2 with the 5200-04 Recommended Maintenance package and APARs as previously mentioned, <span id="page-46-0"></span>or AIX 5L for POWER Version 5.1 with the 5100-07 Recommended Maintenance package. Please refer to the CSM documentation for more information on which machines and which versions of Linux are supported in a CSM environment.

## **Distributed Command Execution Manager (DCEM)**

The installation of the CSM DCEM GUI (**csm.dcem.gui**) and the CSM DCEM Web-based System Manager application (**csm.dcem.websm**) packages is dependent upon the installation of the CSM Server. See "Cluster Systems [Management](#page-44-0) (CSM), Version 1.4.1.11" on page 39 for installation instructions.

# **Reliable Scalable Cluster Technology (RSCT), Version 2.4.3.1**

It is recommended that you install the following APAR for RSCT Version 2.4.3.1 for AIX 5L Version 5.3 with the 5300-03 Maintenance package:

 $\cdot$  IY75315

The RSCT Resource Monitoring and Control (RMC) application is part of RSCT. The RSCT includes a readme file that is installed with the **rsct.core.utils** fileset. The file is located in the **/usr/sbin/rsct/README/rsct.core.README** directory and contains additional information about the RMC application.

#### **Restriction for Japanese Locales**

When the responses specified with the predefined **notifyevent** script are used in Japanese locales, alphanumeric (English) characters should be used for the condition name. If the condition name has non-alphanumeric characters in the mail header, it will be damaged. To work around this problem, you can modify the **notifyevent** script to not use the **\$ERRM\_COND\_NAME** environment variable in the mail subject.

#### **Service Resource Manager (ServiceRM)**

ServiceRM is an RSCT resource manager that creates serviceable events for problems found by AIX Diagnostics. ServiceRM sends these events to the Service Focal Point on the Hardware Management Console (HMC).

# **Using the mkprtldap Command with IBM Tivoli Directory Server 5.2**

For IBM Directory 5.1 and IBM Tivoli Directory Server 5.2 or later, the IBM Directory (LDAP) server must be installed and configured on the system before the **mkprtldap** command can be run to configure System V print-specific information. The **mkprtldap** command supports configuring an IBM Directory 4.1 server on the system if one has not been configured before. The initial IBM Directory configuration that is supported by the **mkprtldap** command in IBM Directory 4.1 is configuring the Administrator's DN password and the DB2 database when they have not been configured before. This functionality is not supported by the **mkprtldap** command for IBM Directory 5.1 or IBM Tivoli Directory Server 5.2 or later.

The **mkprtldap** command is supported only for IBM Directory 5.1 and IBM Tivoli Directory Server 5.2 or later on AIX 5L Version 5.2 with the 5200-01 Recommended Maintenance package or later, including AIX 5L Version 5.3.

# **Parallel Printer Cable Selection**

The parallel printer cable must be changed to a cable that is IEEE1284-compliant if all of the following statements are true:

- Your system was manufactured after 1998.
- The printer is "parallel attached."
- The attached printer is not a dot-matrix printer.
- v The output of the **lsdev -C -l ppa0** command contains the word IEEE1284.

<span id="page-47-0"></span>If the output of the **lsdev** command contains the word Standard, or if the printer is a dot-matrix printer, an IEEE1284-compliant cable is not required.

Cables that are not IEEE1284-compliant may not correctly transmit data to high-speed printers. Loss of printer data may occur because the cables may not be capable of transmitting data at rates that are possible with newer ECP parallel ports.

### **Web-based System Manager**

#### **Remote Client Management**

An HTTP Server must be installed and configured using one of the following configuration methods:

- Installing the IBM HTTP Server 2.0.47.1 on an AIX machine
- Installing any other HTTP Server on an AIX machine

This is necessary to support remote client management using Web-based System Manager. Proper configuration of an HTTP Server allows an AIX machine to serve the remote client download pages, Java Web Start, applet pages, and online extended helps.

When installing the IBM HTTP Server 2.0.47.1 on an AIX machine:

- v Use the **wsm\_remote** Software Bundle (**smitty install\_bundle**) to install the IBM HTTP Server.
- Upon successful installation of the software, the bundle's post-installation processing script consolidates the steps needed to configure and initiate remote access and file serving capabilities for Web-based System Manager.
- This software installation bundle prompts you to insert the AIX Expansion Pack media to install the IBM HTTP Server.
- If you obtained the IBM HTTP Server, Version 2.0.47.1 from the following IBM HTTP Server product Web site:

<http://www.ibm.com/software/webservers/httpservers/>

then the wsm remote Software Bundle allows you to install IHS from the hard disk by specifying the directory path name that contains your copy of the software installation images. To install IHS on AIX using the **wsm\_remote** Software Bundle, manually complete the setup as follows:

- 1. The installation directory path name must be in the format ./ismp/ppc/package\_name. For example, downloaded installation images can be copied to the **/usr/sys/inst.images/ismp/ppc/IHS2** directory. In this example, the installation source name is **/usr/sys/inst.images**, and the package name is **IHS2**.
- 2. The response file named **silent.res** must be linked to the name **IHS2.response** for AIX to detect automatic responses during a silent installation, such as specifying the **-P ihs.installLocation=/usr/HTTPServer** preferred AIX installation location and a language other than the default en (English) language.

When installing any other HTTP Server on an AIX machine, complete the following:

- 1. Install the Web server.
- 2. Upon successful installation of the software, configure the Web server using the **smitty web\_based\_system\_manager** SMIT fast path command.
- 3. Provide the required information in the panels. A configuration script runs and consolidates the steps needed to configure and initiate remote access and file-serving capabilities for Web-based System Manager.

After updating the **sysmgt.websm** filesets, **wsmserver** in the **/etc/services** file is updated.

# <span id="page-48-0"></span>**Inventory Scout, Version 2.2.0.7**

Inventory Scout, Version 2.2.0.7 provides support for the new POWER5 server family. The Vital Product Data (VPD) collection and formatting has changed significantly for this family of IBM servers, using the industry standard XML to encapsulate the VPD inventory data. These changes, for the most part, should be transparent to users of the system. The IBM tools and servers that receive VPD data have been enhanced to use this new format. The new XML-formatted VPD does not support the concatenation of VPD files that the previous format permitted.

Inventory Scout has a new microcode management graphical user interface (GUI). This feature is available on your AIX system by installing the **invscout.websm** fileset, or if a Hardware Management Console (HMC) is attached, by using the microcode update function. The GUI is a Web-based System Manager plug-in that can survey, download, and install the microcode levels of the system.

This release of Inventory Scout significantly changes the method used to determine the microcode levels of systems, adapters, and devices to compare it to the latest available levels. Previously, data was collected and sent to IBM to determine the state of the system.

The new microcode management feature does the following:

- Downloads a catalog of available levels to the system being examined
- Conducts a microcode survey on the system and compares it to the latest available microcode
- Allows you to download and flash to the latest microcode available for POWER4 and POWER5 systems

The new microcode survey procedure might cause some problems with customer techniques used for surveying systems and might require changes to those procedures.

The microcode management feature relies on system features that were not present in previous generations of the systems. Support for microcode on these systems is limited to survey only. For more information about microcode updates, see the following Web site:

<http://techsupport.services.ibm.com/server/mdownload>

To enable the new Inventory Scout functionality, the following filesets must be installed at the following levels or higher:

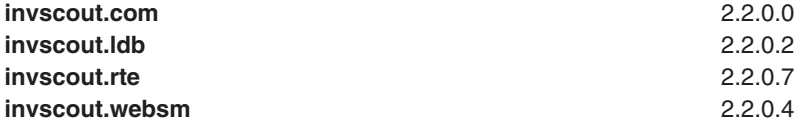

To obtain the required filesets, order APAR IY58377 from the following Web site:

<http://www.ibm.com/servers/eserver/support/pseries/aixfixes.html>

#### **Known Problems**

The following devices have limitations in the ability to update microcode with the microcode management feature:

- PCI 4-Channel Ultra3 SCSI RAID Adapter.
- CD-ROM and DVD-ROM Drives
- RAID Devices.
- SSA devices and adapters.
- Inventory Scout does not properly handle some OEM adapters and devices. For more information, see ["Obtaining](#page-49-0) the Firmware CD" on page 44.

For more information about these devices, see the readme files at the following Web site:

<http://techsupport.services.ibm.com/server/mdownload>

<span id="page-49-0"></span>Some adapters and devices do not support concurrent operation with microcode flashing. Such devices must be taken offline to update the microcode. This situation creates a problem when you are updating microcode for communications adapters used to communicate with the Internet to get the microcode updates or to communicate with an HMC. In this case, if the adapters are online and the update is attempted, the final step of flashing the device is not completed. You can complete the update procedure by taking the device offline and going into diagnostic service aids to download microcode to that device.

Due to the changes in how the survey works, you can no longer concatenate survey results prior to sending them to IBM.

There is a known system firmware upgrade problem with the IBM eServer pSeries 690 or the IBM eServer pSeries 670 machines that have six 7040-61D I/O drawers and three Integrated Battery Features (IBFs), or seven or more 7040-61D I/O drawers, regardless of the number of IBFs. Systems with this configuration should not use the new GUI for microcode management to update the system firmware. For additional information, refer to the 7040-681 and 7040-671 readme files which can be found at the following Web site:

<http://techsupport.services.ibm.com/server/mdownload>

*Obtaining the Firmware CD:* Inventory Scout firmware management has problems with proxy servers and fire walls. If you are unable to successfully conduct a firmware survey, you may have problems accessing the Internet. The alternative to access the Internet for firmware fixes is to download the *Firmware* CD from the following Web site:

<http://techsupport.services.ibm.com/server/mdownload/cdimage.html>

### **Enhanced nimadm command**

The **nimadm** command is enhanced to allow the system administrator to do the following:

- v Use a NIM client's **rootvg** to create a NIM **mksysb** resource that has been migrated to a new version or release level of AIX.
- v Use a NIM **mksysb** resource to create a NIM **mksysb** resource that is migrated to a new version or release level of AIX.
- v Use a NIM **mksysb** resource to restore to a free disk, or disks, on a NIM client and simultaneously migrate to a new version or release level of AIX.

Refer to the **nimadm** man page for further information and syntax.

#### **Other Software**

This section contains information about other software. Additional information about AIX-supported products is available from the following Web sites:

- IBM Global Services Supported Products List [\(http://www.ibm.com/servers/aix/products/ibmsw/list\)](http://www.ibm.com/servers/aix/products/ibmsw/list)
- IBM Software Support Lifecycle [\(http://www-306.ibm.com/software/info/supportlifecycle/\)](http://www-306.ibm.com/software/info/supportlifecycle/)

### **Compilers**

The following programs are fully supported versions:

v **C/C++**:

VisualAge C++ Professional for AIX, Version 6.0 C for AIX, Version 6.0 XL C/C++ Enterprise Edition, Version 7.0 for AIX XL C Enterprise Edition, Version 7.0 for AIX Information for current required APARs is available from the following web site: <http://www.ibm.com/support/docview.wss?uid=swg21207318>

v **Fortran**:

- <span id="page-50-0"></span>XL Fortran for AIX, Version 8.1.1
- XL Fortran Run-Time Environment for AIX, Version 8.1.1
- XL Fortran Enterprise Edition, Version 9.1 for AIX
- Information for current required APARs is available from the following web site:

<http://www.ibm.com/support/docview.wss?uid=swg21207319>

### **AIXlink/X.25**

#### **AIXlink/X.25, Version 2.1**

AIXlink/X.25 Version 2.1 is supported on AIX 5.3.

For more information about supported adapters and about configuration and installation, see the *AIXlink/X.25 Version 2.1 for AIX: Guide and Reference* at the following Web site:

<http://publib.boulder.ibm.com/infocenter/pseries/index.jsp>

#### **AIXlink/X.25, Version 2.0.2**

AIXlink/X.25 Version 2.0.2 is supported on AIX 5.3.

For more information about supported adapters and about configuration and installation, see the *AIXlink/X.25 Version 2.0 for AIX: Guide and Reference* at the following Web site:

[http://publib16.boulder.ibm.com/pseries/en\\_US/infocenter/base/aix52.htm](http://publib16.boulder.ibm.com/pseries/en_US/infocenter/base/aix52.htm)

#### **AIXlink/X.25, Version 1.1.5**

AIXlink/X.25 Version 1.1.5 is not supported on AIX 5L Version 5.3.

### **AIX Fast Connect, Version 3.2**

AIX Fast Connect documentation is available at the following Web site: <http://publib.boulder.ibm.com/infocenter/pseries/index.jsp>

The latest updates of this product are described in the **/etc/cifs/README** file, which is installed with AIX Fast Connect.

#### **Quick Start**

To install AIX Fast Connect:

- 1. Install AIX Fast Connect from the distribution CD using the **smitty install\_all** fast path.
- 2. Use the **smitty smb** fast path to access AIX Fast Connect SMIT menus.
- 3. Configure AIX Fast Connect for encrypted passwords, and add a user.
- 4. Access the AIX Fast Connect server from a PC client by mapping a network drive. The server name is the same as the AIX host name, and HOME share is available by default.

### **Communications Server for AIX, Version 6.1**

Communications Server for AIX, Version 6.1 requires PTF level 6.1.0.5 or later to run on AIX 5.3. See the Communications Server Support Web site to access the Communications Server for AIX, Version 6.1 PTFs:

[http://www.ibm.com/software/network/commserver/aix/support/](http://www.ibm.com/software/network/commserver/aix/support)

You can download the PTF level 6.1.0.5 or later installable image from the Communications Server Service Update Web site using the Service Key provided with the product.

**Note:** The AnyNet functions of CS/AIX are not supported on the 64-bit kernel.

# <span id="page-51-0"></span>**Distributed Computing Environment (DCE)**

IBM DCE for AIX, Version 3.2, support for AIX Version 5.3 requires PTF 7.

IBM DFS for AIX, Version 3.1, support for AIX Version 5.3 requires PTF 9.

See <http://www-306.ibm.com/software/network/dce/support/version/info.html> for more details.

# **Enterprise Identity Mapping (EIM)**

AIX 5.3 supports Enterprise Identity Mapping (EIM), which may be used to manage user identities across multiple systems. In some cases, EIM requires installation of Kerberos modules from the AIX 5.3 Expansion Pack. It is recommended that Kerberos be installed from the AIX 5L Version 5.3 Expansion Pack before using EIM.

# **High Availability Management Server, Version 1.4.1.11**

It is recommended that you install the following APARs for HAMS, Version 1.4.1.11, for AIX 5L Version 5.3 with the 5300-03 Maintenance package:

- $\cdot$  IY74862
- IY75313

# <span id="page-52-0"></span>**Appendix A. AIX 5L Version 5.3 Unsupported Items**

### **AIX 5L Version 5.3 Unsupported Devices and Machines**

The following devices and machines are not supported:

- RS/6000 or OEM hardware based on the MCA bus
- Scalable Parallel (SP<sup>™</sup>) nodes based on the MCA bus
- RS/6000, Power Personal Systems, or OEM hardware based on the PReP architecture
- POWER1, POWER2<sup>™</sup>, POWER Single Chip (RSC), POWER2 Single Chip (P2RSC), and 601 and 603 processors
- PCMCIA device support
- PCI adapters:
	- 2408 F/W SCSI SE, PCI/SHORT/32BIT/5V
	- 2409 F/W SCSI DIFF, EXT ONLY, PCI/SHORT/32BIT/5V
	- 2638 VIDEO CAPTURE (NTSC/PAL/SECAM), PCI/LONG/32BIT/5V
	- 2648 (GXT150P) PCI/SHORT/32BIT/5V, GRAPHICS ADAPTER
	- 2657 S15 GRAPHICS ADAPTER, PCI/SHORT/32BIT/5V, WEITEK P9100
	- 2708 Eicon ISDN DIVA PRO 2.0 PCI S/T Adapter
	- 2751 S/390 ESCON Channel PCI Adapter
	- 2837 MVP MULTI-MONITOR ADAPTER, PCI/LONG/32BIT/3.3 OR 5V
	- 2854 3D (GXT500P), PCI/LONG/32BIT/3.3 OR 5V, GRAPHICS ADAPTER
	- 2855 3DX (GXT550P), PCI/LONG/32BIT/3.3 OR 5V, GRAPHICS ADAPTER
	- 2856 PCI/SHORT/32BIT/3.3 OR 5V, 7250 ATTACH ADAPTER
	- 8242 10/100BASET ETHERNET PCI/SHORT/32BIT/5V
- ISA adapters:
	- 2647 VIDEO CAPTURE ENHANCEMENT, ISA/SHORT
	- 2701 4 PORT SDLC, ISA/LONG, EIA 232/V.35/X.21
	- 2931 8-PORT, ISA/LONG, EIA232 ADAPTER/FAN-OUT BOX
	- 2932 8-PORT, ISA/LONG, EIA232/422 ADAPTER/FAN-OUT BOX
	- 2933 128-PORT, ISA/LONG, EIA232 ASYNCH CONTROLLER
	- 2961 1 PORT X.25, SDLC, PPP, ISA/LONG, ADAPTER (C1X)
	- 2971 TOKEN RING ADAPTER, ISA
	- 2981 ETHERNET ADAPTER, ISA, RJ45/BNC
	- 8240 A/M 3COM ETHERNET ISA/SHORT TP ONLY
	- 8241 A/M 3COM ETHERNET ISA/SHORT BNC/AUI
- Non-CHRP Graphics Adapters:
	- Gt3/Gt3i
	- Gt4/Gt4e/Gt4i/Gt4x/Gt4xi
	- GXT110P
	- GXT150L/GXT150M/GXT150P
	- GXT155L
	- GXT500
	- GXT500D
	- GXT500P
	- GXT550P (FC 2855 only)
- <span id="page-53-0"></span>– GXT800M
- GXT1000™
- MVP MULTIPCI Adapter
- S15
- VIDEO OUTPUT OPTION (#3200) (FC 7254)
- 7250 ATTACH Adapter (FC 2856)

# **AIX 5L Version 5.3 Unsupported Functions and Filesets**

The following functions and filesets are not supported:

- 7318 Model P10/S20 Serial Communications Network Server
- AIX Xstation Manager<sup>®</sup>
- AIX Version 3.2 Network Installation Tools
- Remote Customer Support and Services
- SOMobjects<sup>®</sup> Base Toolkit
- Information Presentation Facility Runtime
- X11.vsm.helps
- $\cdot$  X11.vsm.icons
- X11.vsm.rte
- $\cdot$  GL 3.2
- power management
- IBM-850 locales
- libipfx.a
- $\cdot$  devices.pci.b7105090
- The 7318 Serial Communications Network Server
- Network Terminal Accelerator
- The 9333 Serial Link DASD Subsystem
- $\cdot$  devices.pci.331101e0
- OpenGL.html.xx XX
- PEX\_PHIGS.html.xx\_XX
- X11.html.xx XX
- bos.html.xx\_XX.adapt
- bos.html.xx\_XX.cmds
- bos.html.xx\_XX.files
- bos.html.xx\_XX.lowlevprg
- bos.html.xx\_XX.manage\_gds
- bos.html.xx\_XX.prog\_gds
- bos.html.xx\_XX.techref
- bos.html.xx\_XX.topnav
- bos.html.xx\_XX.user\_gds
- bos.man.xx XX
- infocenter.html.xx\_XX.tasks\_topics
- v perfagent.html.xx\_XX
- sx25.html.xx XX
- IMNSearch.bld
- IMNSearch.msg.xx\_XX.rte.com
- IMNSearch.rte
- IMNSearch.rte.httpdlite
- devices.pci.14107800.rte
- devices.pci.esconCU.rte
- v devices.common.IBM.esconCU.mpc.rte

# <span id="page-56-0"></span>**Appendix B. Notices**

This information was developed for products and services offered in the U.S.A.

IBM may not offer the products, services, or features discussed in this document in other countries. Consult your local IBM representative for information on the products and services currently available in your area. Any reference to an IBM product, program, or service is not intended to state or imply that only that IBM product, program, or service may be used. Any functionally equivalent product, program, or service that does not infringe any IBM intellectual property right may be used instead. However, it is the user's responsibility to evaluate and verify the operation of any non-IBM product, program, or service.

IBM may have patents or pending patent applications covering subject matter described in this document. The furnishing of this document does not give you any license to these patents. You can send license inquiries, in writing, to:

IBM Director of Licensing IBM Corporation North Castle Drive Armonk, NY 10504-1785 U.S.A.

**The following paragraph does not apply to the United Kingdom or any other country where such provisions are inconsistent with local law:** INTERNATIONAL BUSINESS MACHINES CORPORATION PROVIDES THIS PUBLICATION "AS IS" WITHOUT WARRANTY OF ANY KIND, EITHER EXPRESS OR IMPLIED, INCLUDING, BUT NOT LIMITED TO, THE IMPLIED WARRANTIES OF NON-INFRINGEMENT, MERCHANTABILITY OR FITNESS FOR A PARTICULAR PURPOSE. Some states do not allow disclaimer of express or implied warranties in certain transactions, therefore, this statement may not apply to you.

This information could include technical inaccuracies or typographical errors. Changes are periodically made to the information herein; these changes will be incorporated in new editions of the publication. IBM may make improvements and/or changes in the product(s) and/or the program(s) described in this publication at any time without notice.

Licensees of this program who wish to have information about it for the purpose of enabling: (i) the exchange of information between independently created programs and other programs (including this one) and (ii) the mutual use of the information which has been exchanged, should contact:

IBM Corporation Dept. LRAS/Bldg. 003 11400 Burnet Road Austin, TX 78758-3498 U.S.A.

Such information may be available, subject to appropriate terms and conditions, including in some cases, payment of a fee.

The licensed program described in this document and all licensed material available for it are provided by IBM under terms of the IBM Customer Agreement, IBM International Program License Agreement or any equivalent agreement between us.

For license inquiries regarding double-byte (DBCS) information, contact the IBM Intellectual Property Department in your country or send inquiries, in writing, to:

<span id="page-57-0"></span>IBM World Trade Asia Corporation **Licensing** 2-31 Roppongi 3-chome, Minato-ku Tokyo 106, Japan

IBM may use or distribute any of the information you supply in any way it believes appropriate without incurring any obligation to you.

Information concerning non-IBM products was obtained from the suppliers of those products, their published announcements or other publicly available sources. IBM has not tested those products and cannot confirm the accuracy of performance, compatibility or any other claims related to non-IBM products. Questions on the capabilities of non-IBM products should be addressed to the suppliers of those products.

Any references in this information to non-IBM Web sites are provided for convenience only and do not in any manner serve as an endorsement of those Web sites. The materials at those Web sites are not part of the materials for this IBM product and use of those Web sites is at your own risk.

This information contains examples of data and reports used in daily business operations. To illustrate them as completely as possible, the examples include the names of individuals, companies, brands, and products. All of these names are fictitious and any similarity to the names and addresses used by an actual business enterprise is entirely coincidental.

### **Trademarks**

The following terms are trademarks of International Business Machines Corporation in the United States, other countries, or both:

AIX AIX 5L alphaWorks AnyNet D<sub>B2</sub> developerWorks **ESCON** eServer GXT1000 IBM Micro Channel POWER2 POWER4 POWER5 PowerPC PowerPC Reference Platform pSeries Redbooks RETAIN RS/6000 S/390 **SOMobjects** SP Tivoli

Tivoli Enterprise **TotalStorage TURBOWAYS** VisualAge Xstation Manager

AltiVec is a trademark of Freescale Semiconductor, Inc.

Java and all Java-based trademarks and logos are trademarks or registered trademarks of Sun Microsystems, Inc. in the United States, other countries, or both.

UNIX is a registered trademark of The Open Group in the United States and other countries.

Linux is a trademark of Linus Torvalds in the United States, other countries, or both.

Other company, product, or service names may be the trademarks or service marks of others.

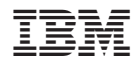

Printed in U.S.A.

GI10-0756-02

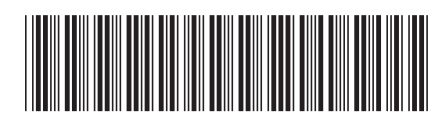